**Univerzita Palackého v Olomouci Přírodovědecká fakulta Katedra geoinformatiky**

# **TVORBA NAVIGAČNÍ APLIKACE PRO POTŘEBY LETECKÉHO FOTOGRAMMETRICKÉHO SNÍMKOVÁNÍ**

**Bakalářská práce**

**Jan MASOPUST**

**Vedoucí práce RNDr. Jakub MIŘIJOVSKÝ, Ph.D.**

**Olomouc 2017 Geoinformatika a geografie**

### **ANOTACE**

Cílem této bakalářské práce je vytvoření mobilní aplikace pro navigaci letadla pro potřeby leteckého fotogrammetrického snímkování. Dále rešerše a popis principů leteckého fotogrammetrického snímkování, navigace v letecké fotogrammetrii, mobilní navigace a procesu tvorby mobilní aplikace.

Tato aplikace je alternativou k profesionálním fotogrammetrickým navigačním jednotkám a univerzálním mobilním aplikacím. Aplikace je založena na navigaci podél letových os a zaznamenávání dat pro post-processing.

Jako platforma pro vývoj aplikace byl zvolen operační systém Android, programovací jazyk Java, vývojové prostředí Android Studio a knihovna Mapbox Android SDK. Aplikace umožňuje pohodlnou navigaci podél letových os, práci s osami, import letového plánu, zobrazení letových údajů, záznam trasy, její export do souboru GPX a přizpůsobení uživatelského prostředí. Byla také otestována a popsána možnost připojení externích GPS modulů přes rozhraní USB a Bluetooth.

Tato aplikace je navržena pro použití v malých firmách nebo akademických institucích, jako je například Katedra geoinformatiky na Univerzitě Palackého v Olomouci.

Aplikace je volně dostupná ke stažení na úložišti Google Play.

## **KLÍČOVÁ SLOVA**

mobilní GIS aplikace; navigace; fotogrammetrie; GPS; OS Android

Počet stran práce: 52 Počet příloh: 2 (z toho 2 volné)

## **ANOTATION**

The goal of this bachelor thesis is creating the mobile application for the aircraft navigation in aerial survey. Then to describe a principle of aerial photogrammetric imaging, navigation in aerial photogrammetry, mobile solutions for navigation and process of creating the mobile application.

This application is an alternative to professional photogrammetry devices and universal applications. It is based on navigating along flight axes and recording data for postprocessing.

The Android operation system, Android Studio and Mapbox Android SDK library were chosen as a platform for development of the application. This application allows comfortable navigation along the flight axes, work with axes, import of a flight plane, display flight data, route record for computer post-processing, GPX export and customization of user interface. A possibility of connecting external GPS modules via USB and Bluetooth was tested and described.

This application is usable in small companies and academicals institutions working in aerial photogrammetric imaging like Department of geoinformatics of Palacký University in Olomouc.

This application is available for free on Google Play to install on smartphone or tablet.

### **KEYWORDS**

mobile GIS application; navigation; photogrammetry; GPS; Android OS

Number of pages: 52 Number of appendixes: 2

#### **Prohlašuji, že**

- bakalářskou práci včetně příloh, jsem vypracoval samostatně a uvedl jsem všechny použité podklady a literaturu*.* 

- jsem si vědom, že na moji bakalářskou práci se plně vztahuje zákon č.121/2000 Sb. - autorský zákon, zejména § 35 – využití díla v rámci občanských a náboženských obřadů, v rámci školních představení a využití díla školního a § 60 – školní dílo,

- beru na vědomí, že Univerzita Palackého v Olomouci (dále UP Olomouc) má právo nevýdělečně, ke své vnitřní potřebě, bakalářskou práci užívat (§ 35 odst. 3),

- souhlasím, aby jeden výtisk bakalářské práce byl uložen v Knihovně UP k prezenčnímu nahlédnutí,

- souhlasím, že údaje o mé bakalářské práci budou zveřejněny ve Studijním informačním systému UP,

- v případě zájmu UP Olomouc uzavřu licenční smlouvu s oprávněním užít výsledky a výstupy mé bakalářské práce v rozsahu § 12 odst. 4 autorského zákona,

- použít výsledky a výstupy mé bakalářské práce nebo poskytnout licenci k jejímu využití mohu jen se souhlasem UP Olomouc, která je oprávněna v takovém případě ode mne požadovat přiměřený příspěvek na úhradu nákladů, které byly UP Olomouc na vytvoření díla vynaloženy (až do jejich skutečné výše).

V Olomouci dne Jan Masopust

Děkuji vedoucímu práce RNDr. Jakubu Miřijovskému, Ph.D. za podněty a připomínky při vypracování práce. Dále děkuji komunitě Stack Overflow za pomoc při řešení vývojářských problémů. Děkuji také rodině a přítelkyni za podporu a trpělivost při mém studiu.

### **OBSAH**

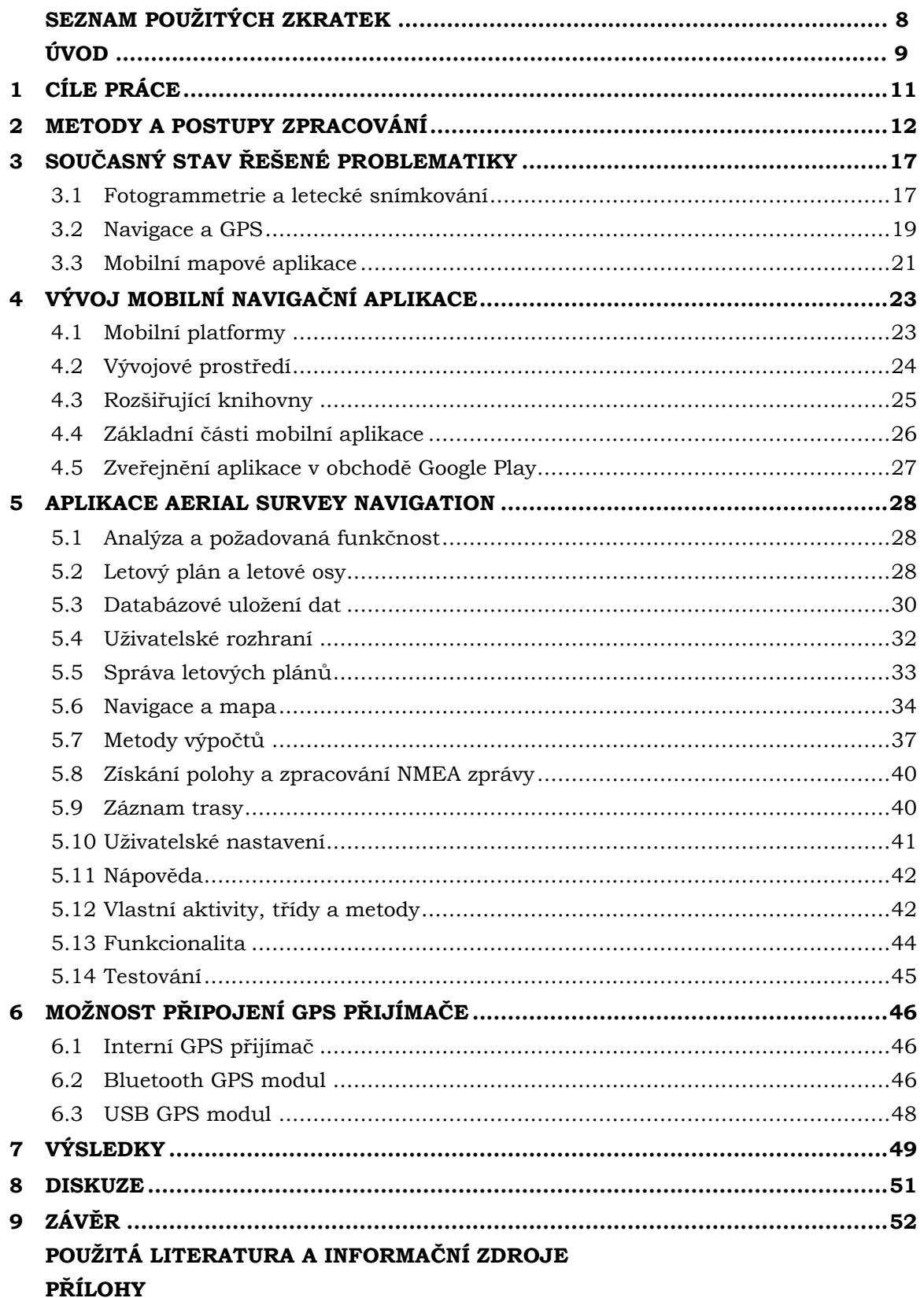

# **SEZNAM POUŽITÝCH ZKRATEK**

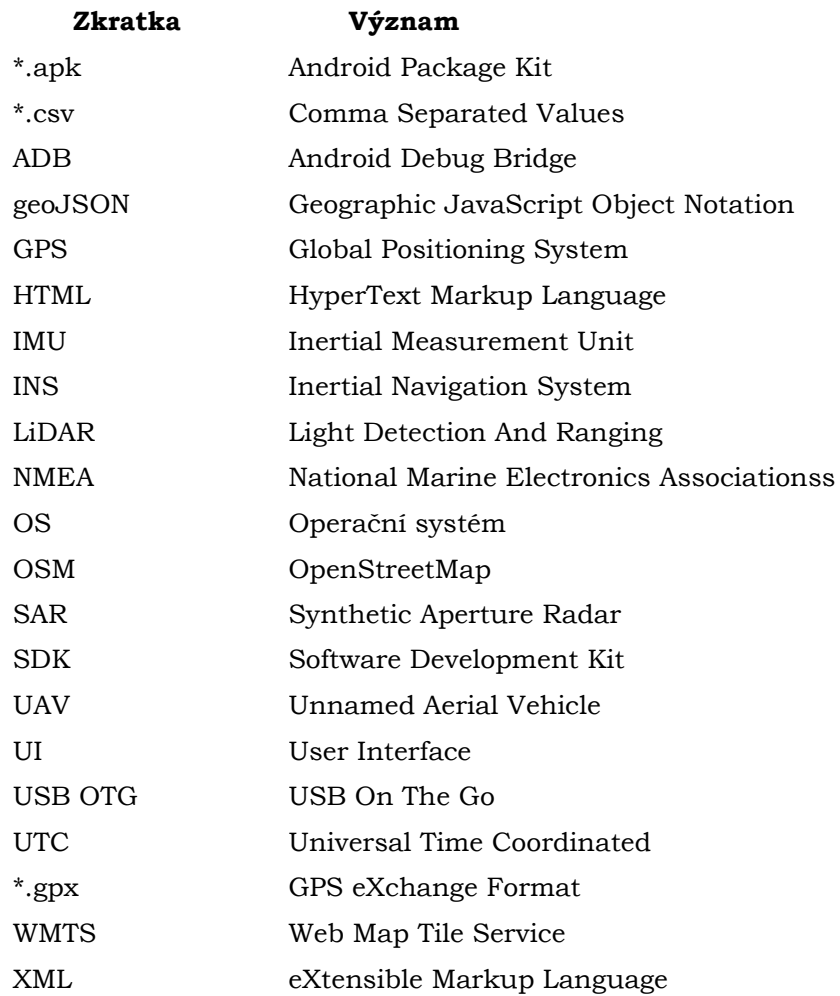

## **ÚVOD**

Navigace v letecké fotogrammetrii je problémem, který si vyžaduje specializované řešení. Výrobou navigací pro fotogrammetrické snímkové lety se zabývá jen několik málo firem a pro malá pracoviště nebo akademické instituce zabývající se leteckou fotogrammetrií nemusí být taková navigační zařízení ekonomicky dostupná.

Alternativu tvoří v dnešní době již velmi široce rozšířená "chytrá" mobilní zařízení. Ta po instalaci potřebného software a připojení GPS přijímače mohou tvořit plnohodnotnou alternativu profesionálním jednoúčelovým zařízením.

Na trhu se dnes bohužel nenachází specializovaný software pro mobilní zařízení vhodný k navigaci v letecké fotogrammetrii. Jistou možností mohou být univerzální mobilní aplikace pro piloty letadel. Tyto aplikace mají funkci palubního přístroje, umožňují navigaci letadla a mnoho dalšího. Pro potřeby leteckého fotogrammetrického snímkování však svou povahou nejsou příliš vhodné, jejich ovládání je nepohodlné a výsledek snímkování může být nepřesný.

Autor práce se věnuje vývoji software a chtěl si v této problematice rozšířit obzory o segment mobilních zařízení a prohloubit své znalosti.

Katedra geoinformatiky Univerzity Palackého se zabývá také oborem dálkový průzkum Země. Součástí tohoto oboru jsou i snímkové lety, pro jejichž navigaci hledala katedra vhodné řešení.

Možnost vytvořit mobilní aplikaci je tak ideální příležitostí, která může usnadnit fotogrammetrický průzkum v malých letadlech i bez profesionálního navigačního zařízení.

## <span id="page-10-0"></span>**1 CÍLE PRÁCE**

Cílem bakalářské práce je sestavit funkční aplikaci pro leteckou navigaci využitelnou v oblasti leteckého snímkování. Aplikace bude naprogramována pro prostředí Android a bude splňovat základní požadavky potřebné v oblasti fotogrammetrického leteckého snímkování. Mezi základní funkcionalitu patří zejména zobrazení aktuální polohy letadla, vyznačené a přepínatelné letové osy, zobrazení rychlosti, výšky a příčné vzdálenosti od letové osy. Student bude současně řešit propojení GPS zařízení s Android zařízením, ať už pomocí bezdrátových technologií, nebo pomocí pevného kabelového spojení.

Vytvoření mobilní aplikace předchází seznámení se s vývojem mobilních aplikací a nastudování této problematiky, volba platformy a osvojení si potřebných programovacích jazyků. Přesné požadavky na funkčnost aplikace vzejdou z analýzy procesu navigace snímkového letu s přihlédnutím ke zkušenostem vedoucího bakalářské práce z praxe.

V rámci praktické části dojde k vývoji mobilní aplikace s využitím získaných teoretických znalostí, zákonitostí a rovnic. Dále bude následovat její otestování a konečné zveřejnění.

V rámci textové části bude popsán princip navigace fotogrammetrických snímkových letů a princip vývoje mobilní aplikace. Budou představeny použité metody a rovnice potřebné k navigaci podél letových os a postupy výpočtů letových údajů.

K textu bude také připojena anotace v anglickém jazyce. Na závěr bude vytvořena webová stránka, která představí průběh vývoje a výsledky práce.

Bude také vytvořen poster prezentující funkčnost a prostředí aplikace spolu s dosaženými výsledky bakalářské práce.

Hotová mobilní aplikace bude sloužit k navigaci letadla při leteckém fotogrammetrickém snímkování.

## <span id="page-11-0"></span>**2 METODY A POSTUPY ZPRACOVÁNÍ**

Ze začátku řešení bakalářské práce bylo nutné se podrobně seznámit s danou problematikou, provést rešerši literatury, dostupnými řešeními a zanalyzovat možnosti letecké navigace v mobilních aplikacích. Dále na základě použitelnosti s ohledem na licenční podmínky vybrat vhodné nástroje. Pro samotnou tvorbu mobilní aplikace, která je hlavním cílem bakalářské práce, bylo nezbytné seznámit se s objektově orientovaným způsobem programování a specifiky vývoje software pro mobilní platformy.

#### **Použité metody**

Převážnou část vypracování této bakalářské práce tvořil vývoj mobilní aplikace. Na začátku bylo nutné stanovit plán vývoje a metodiku tvorby této aplikace.

Metodika vývoje software je souhrn postupů, pravidel a nástrojů používaný pro návrh, plánování a řízení vývoje software. Postupem času se vyvinulo několik přístupů, které se liší dobou svého vzniku, přístupem k samotnému vývoji, počtem iterací, velikostí projektu a kooperaci s cílovou skupinou (Kadlec, 2004). Autor pro tvorbu aplikace využíval tzv. "Spirálový přístup".

Tento model se skládá ze čtyř fází, které se dokola opakují, dokud není finální produkt hotový. To se v praxi projevuje tak, že přechod do následující fáze je podmíněn podrobnou analýzou potenciálních problémů a rizik (obr. 1). U spirálového modelu je možné představit si problémy v obecné rovině. Mohou jimi například být i vztah k uživatelskému prostředí nebo ovládání software. Základem spirálového modelu je opakující se přístup spojený se znovu se opakující analýzou všech problémů. Na rozdíl od vodopádového modelu je možné v průběhu upravovat požadavky. Díky tomu je tento model vhodný také pro projekty, kde se požadavky upřesňují teprve v průběhu vývoje, což byl případ této práce. Základem tak zůstává tvorba nových částí, které vycházejí z již prověřeného základu. Na začátku se vyvíjí pouze ze specifikace vycházející ze zběžné analýzy požadavků, později jsou pak tyto požadavky i po konzultaci s koncovými uživateli postupně upřesňovány (Kadlec, 2004).

Vývojový cyklus se dle spirálového modelu dělí na čtyři stěžejní části:

- stanovení cílů, analýza možných problémů,
- zvážení jiných řešení, popsání a práce s riziky,
- vývoj a ověření následující verze produktu,
- plánování dalších fází.

Pokud by vývoj probíhal ve větším týmu programátorů, bylo by zapotřebí použít některý z moderních přístupů tzv. agilního vývoje, kde je kladen důraz na spolupráci a rozdělení rolí v týmu (Kadlec, 2004).

Pro zpracování dat z aplikace bylo použito zabudovaných struktur programovacího jazyka pro práci se soubory a řetězci.

Zpracování dat z navigačního systému již bylo obtížnější a základní nabídka funkcí a metod byla nedostačující. Proto pro výpočty na povrchu Země bylo použito vzorců a vztahů, které počítají vzdálenosti a úhly na ortodromě. Tyto rovnice jsou podrobněji popsány v podkapitole 5.7 Metody výpočtů.

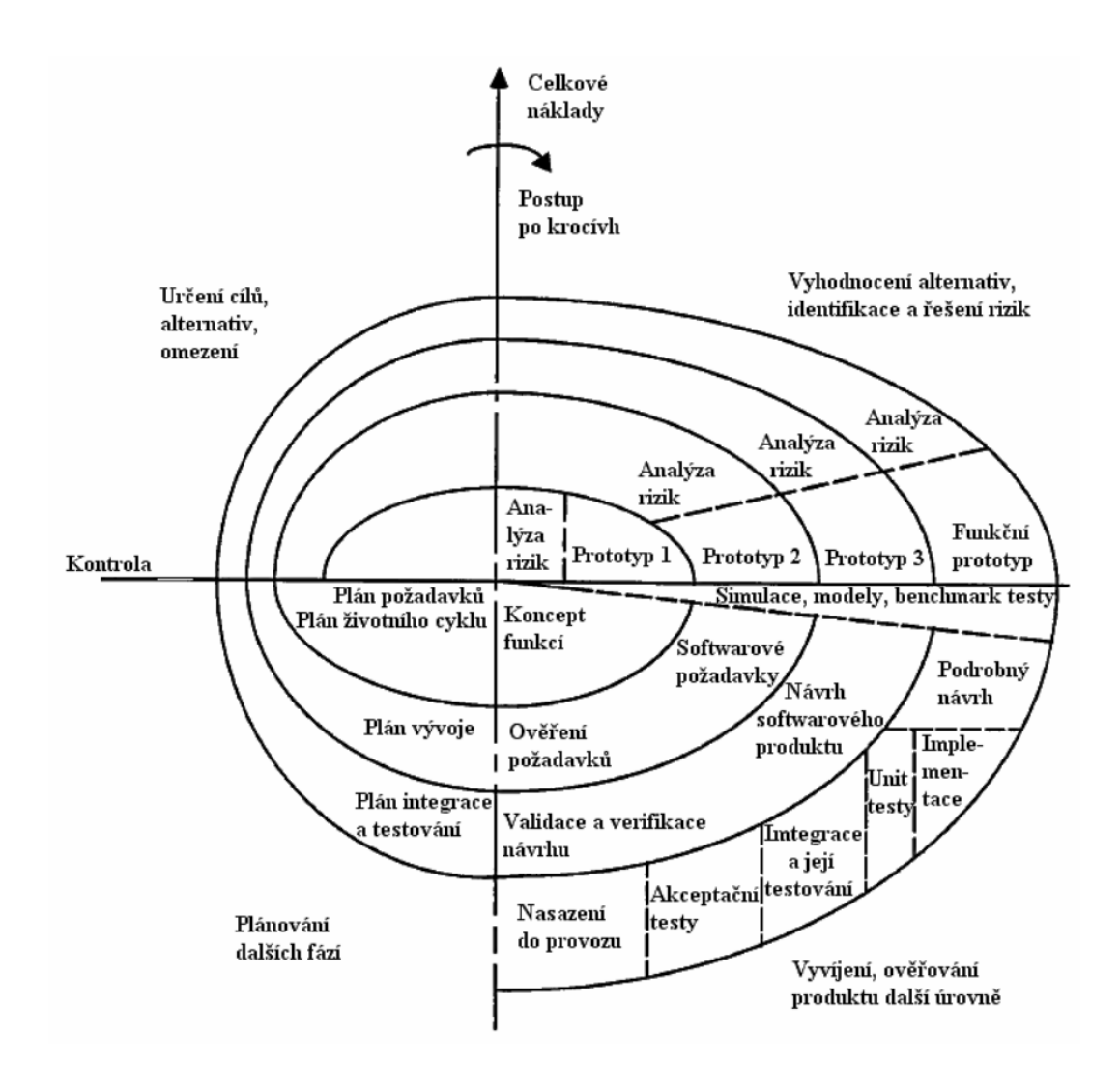

Obr. 1 Spirálový přístup vývoje software (Selby 2007).

#### **Použitá data**

V aplikaci jsou zobrazeny mapové podklady, které jsou dostupné skrze službu WMTS (Web Map Tile Service), což znamená, že množství stažených dat se omezuje jen na dlaždice v aktuálním rozsahu mapového okna, čímž se zrychlí celý chod načítání vrstvy a v neposlední řadě také ušetří množství dat při připojení k mobilnímu internetu (Jak fungují mapové prohlížecí služby, 2013).

Základní mapový podklad tvoří vrstva MapBox Streets od společnosti MapBox, založená na datech OpenStreetMap. Tato mapová vrstva zobrazuje pouze polohopis a její kvalita je závislá na kvalitě podkladových dat z OpenStreetMap.

Pro samotný chod aplikace a načtení letových os jsou data dodaná uživatelem. Autorem bakalářské práce byl pro demonstraci funkčnosti vytvořen ukázkový letový plán.

#### **Použité programy**

Převážnou část této bakalářské práce tvořila tvorba aplikace, a proto byl použit zejména software doporučený k této činnosti společností Google, která vyvíjí operační systém Android. Ostatní programy byly použity k tvorbě grafiky a prezentaci výsledků práce.

- **Android Studio** Více než polovina práce byla vytvořena v programu Android Studio, což je oficiální vývojové prostředí společnosti Google pro tvorbu aplikací v operačním systému Android (Lacko, 2015). Autor používal tento software pro vývoj ve verzi 2.1.1. To byla na počátku tvorby aplikace poslední stabilní verze pro operační systém Linux Ubuntu, ve kterém autor pracoval. Přestože došlo v průběhu práce k vydání novější verze (verze 2.3 v březnu 2017), autor pro bezproblémový chod programu a odladěnou funkčnost vývojového prostředí software neaktualizoval. Pro běh tohoto vývojářského prostředí je nutná instalace platformy Java od společnosti Oracle. Součástí software Android Studio je vývojové prostředí Android Studio IDE, dále nástroje pro vývojáře Android SDK Tools, kompilátor aplikací, který umožňuje publikaci hotové aplikace a virtuální emulátory Android, které umožňují spuštění virtuálních zařízení s operačním systémem Android pro testování aplikací, které probíhá v jiném operačním systému. V tomto programu tedy probíhal jak samotný vývoj a ladění aplikace, tak i návrh uživatelského prostředí (anglicky User Interface, zkráceně UI). Dále sloužil tento software pro zkompilování napsaného kódu pro možnost instalace na zařízeních s operačním systémem Android. Zároveň byl tento software použit i pro zabalení všech souborů s kódem, daty a grafickými prvky uživatelského rozhraní do jednoho souboru \*.apk, což je výchozí balíček neboli instalační soubor aplikace určené pro operační systém Android.
- **Mapbox Android SDK** jelikož základní výbava programu Android Studio nebyla pro tvorbu mapové a navigační aplikace dostačující, byla použita knihovna Mapbox Android SDK, která umožňuje pokročilou práci s mapou a navigací. Jedná se například o zobrazování bodových, liniových i plošných symbolů, volbu mapového podkladu, zobrazení aktuální polohy uživatele, nebo automatický navigační mód.
- **Gedit** pro tvorbu souborů s letovými osami ve formátu \*.csv a pokročilou práci se zdrojovým kódem byl použit textový editor Gedit, který podporuje zvýraznění syntaxe v různých programovacích jazycích. Tento program je volně dostupný pro operační systém Linux Ubutu, ve kterém autor pracoval. Používaná verze programu nese označení 3.10.4. Jelikož bylo nutné převést část programového kódu z jazyka JavaScript do jazyka Java, autor přivítal tuto univerzální funkčnost.
- **InkScape** pro tvorbu intuitivního a přívětivého uživatelského prostředí aplikace a posteru (příloha 2) byl použit grafický program pro práci s vektorovou grafikou. Využití našel například při tvorbě loga aplikace, symbolů, tlačítek a volbě barev. Tento program je rovněž dostupný pro operační systém Linux Ubuntu a byl používán ve verzi 0.91. Byla použita beta verze, protože finální verze v době psaní práce nebyla k dispozici.
- **Microsoft Office** pro prezentaci výsledků bakalářské práce a sepsání textu byly použity programy Microsoft Word, Microsoft Excel a Microsoft PowerPoint.

#### **Postup zpracování**

Samotné tvorbě aplikace pro operační systém Android předcházelo studium literatury. Jak již bylo zmíněno v úvodu této kapitoly, pro autora bylo stěžejní si osvojit základní principy, postupy a dovednosti nutné k realizaci této práce.

Nejprve se bylo nutné naučit základy programovacího jazyka Java, ve kterém se programují aplikace Android. Dalším jazykem byl značkovací jazyk XML, který se používá k definování vzhledu uživatelského prostředí. Této problematice se věnuje webový seriál na portálu ITNetwork.cz, který autorovi pomohl s orientací v této problematice.

Po studiu literatury, týkající se těchto programovacích jazyků, se autor seznámil se specifiky tvorby mobilních aplikací pro operační systém Android. Definici vzhledu aplikace a používání základních programových knihoven spolu s mnoha příklady se věnuje kniha Vývoj aplikací pro Android (Lacko, 2015), ze které autor vycházel. Tvorba mapové aplikace je oproti vývoji klasické aplikace mírně odlišná. K pochopení principů mapové funkčnosti a dostupných možností byla využita kniha Learning Android Google Maps (Amal, 2015).

Po úspěšném seznámení s nezbytnými informacemi a se základy tvorby aplikace proběhla prvotní analýza požadavků na aplikaci ve spolupráci s vedoucím bakalářské práce, který využil své poznatky z praxe. Poté byl vytvořen návrh funkční logiky aplikace a jednotlivých aktivit. Následně mohlo být zahájeno programování aplikace a návrh UI. Po vytvoření první alfa verze<sup>1</sup> proběhlo testování a konzultace s vedoucím bakalářské práce. Díky tomu vznikly další požadavky na funkčnost. Tento proces se několikrát opakoval až k vytvoření beta verze2. Tato část práce byla časově nejnáročnější z celé tvorby bakalářské práce.

S rozšiřující se funkčností bylo potřeba otestovat aplikaci v podmínkách podobných reálnému používání aplikace. Testování probíhalo v okolí Katedry geoinformatiky. Testování v letadle při snímkovém letu nebylo v době odevzdání práce provedeno.

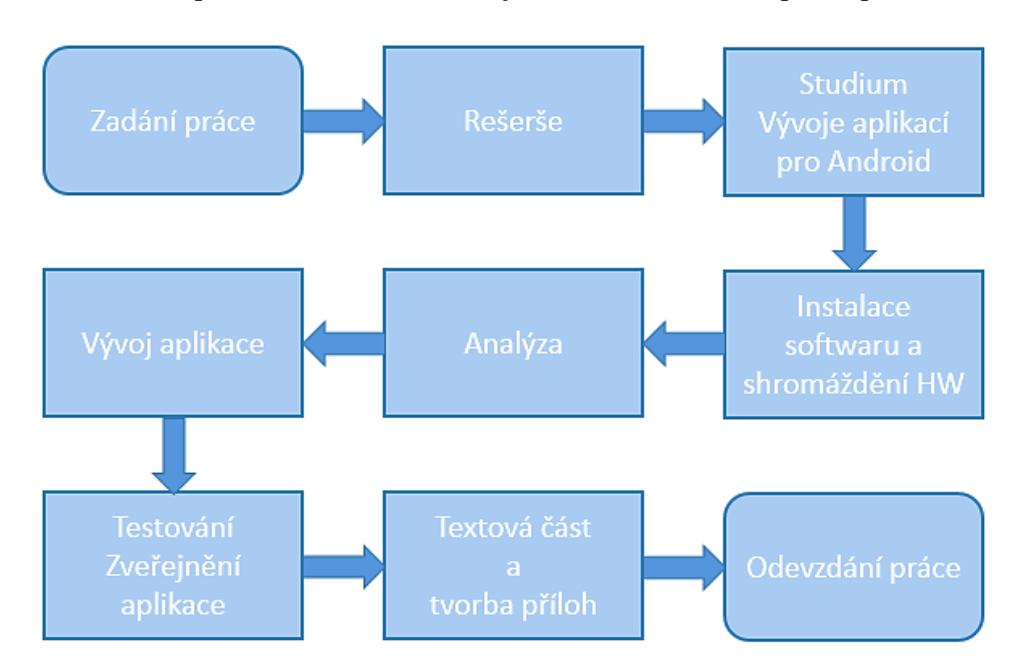

Obr. 2 Postup zpracování práce.

<sup>1</sup> Prvotní verze software se všemi funkcemi, ale může obsahovat množství chyb.

<sup>2</sup> Verze software, na které je již opravena většina chyb, ale může být nestabilní.

Po ukončení vývoje, kdy aplikace měla implementovanou veškerou funkcionalitu, zpracování zpětné vazby a zvážení připomínek uživatelů, byla aplikace publikována v Obchodě Google Play. Zde je k dispozici ke stažení široké veřejnosti pod názvem Aerial survey navigation.

Poté byla sepsána textová část bakalářské práce. Nakonec byly vytvořeny webové stránky shrnující a prezentující průběh celé práce v přehledné formě. Byl vytvořen také poster, který představuje cíle a výsledky práce. Průběh zpracování bakalářské práce je zobrazen také pomocí schématu (obr. 2).

## <span id="page-16-0"></span>**3 SOUČASNÝ STAV ŘEŠENÉ PROBLEMATIKY**

Rešerše věnující se podobné problematice a již řešeným problémům je nedílnou částí této bakalářské práce. Autor se seznámil s publikacemi, vědeckými pracemi a v současné době dostupnými řešeními, zařízeními a programy, které se věnují navigaci letadel, zvláště pro účely leteckého snímkování. Jelikož vývoj aplikací je aktuální tématika, dostupnost pramenů je velmi široká. Naopak navigace fotogrammetrických letů je specifickou oblastí, kterou se zabývá jen málo autorů, a to především v zahraničí. Existuje řada vědeckých prací, ale i uživatelských webových stránek a skupin na sociálních sítích zabývajících se těmito problémy.

### <span id="page-16-1"></span>**3.1Fotogrammetrie a letecké snímkování**

Fotogrammetrie je důležitou vědní disciplínou dálkového průzkumu Země, která se zabývá zpracováním informací z fotografických, laserových nebo radarových snímků. Jejím cílem je získání věrného obrazu země, určení tvarů, polohy a měření vzdáleností na základě fotogrammetrických snímků. Tyto snímky mohou být získány různými způsoby. Rozlišuje se fotogrammetrie pozemní, jejímž základem jsou snímky získané ze země, dále fotogrammetrie blízká a nakonec fotogrammetrie letecká. Ta je specifická snímkováním z fotogrammetrického nosiče, který je ve vzduchu (letadlo, helikoptéra, družice nebo UAV – bezpilotní letoun, z angl. Unmanned Aerial Vehicle, známý také jako dron). Jde o nejrozšířenější druh fotogrammetrie (Mikhail a kol., 2001).

Ucelený přehled o fotogrammetrii a podrobný popis používaných metod je obsahem kvalitní publikace Introduction to Modern Photogrammetry (Mikhail a kol., 2001). Autoři se zabývají systémy pro snímání zemského povrchu (obr. 3), matematickými základy fotogrammetrie, digitální fotografií, multispektrálními a hyperspektrálními snímky a také zpracováním dat pořízených metodou SAR nebo LiDAR. Kniha nabízí dostatek informací pro získání základní orientace v této problematice a autorovi této práce pomohla k pochopení principů fotogrammetrie.

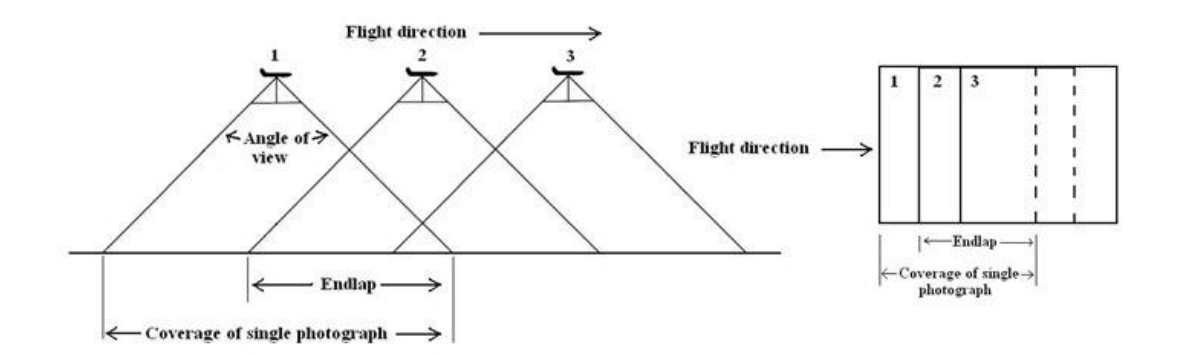

Obr. 3 Princip snímání fotogrammetrickou komorou z letadla (Mikhail a kol., 2001).

Propojením fotogrammetrického snímkování s navigačními satelitními systémy se mimo jiné věnuje publikace Global Positioning System: Signals, Measurements and Performance Second Edition (Misra, Enge, 2006). Autoři se zabývají především principy a použitím GPS systému. Kromě principů a matematických základů, zmiňují autoři také využití GPS pro fotogrammetrii. K získaným snímkům je nezbytné připojit přesnou polohou. Tohoto se kromě klasických metod jako je použití vlícovacích a triangulačních bodů dosahuje pomocí provázání snímku s přesnou polohou z GPS systému, nejčastěji na základě času. Snímku zachycenému fotogrammetrickou komorou v určitý čas je přiřazena poloha se stejnou časovou známkou z GPS přijímače.

Kniha Digital Aerial Survey: Theory and Practice (Graham, Koh, 2002) popisuje principy leteckého snímkování a následného zpracování dat. Autoři vysvětlují i proces přípravy letu a tvorby letového plánu (obr. 4). Proces začíná určením požadovaných parametrů jako je velikost území, požadované rozlišení, účel snímkování, rozpočet aj. Dále je vytvořen pomocí plánovacího software plán letu s letovými osami a středy snímků. Při samotném letu je letadlo pomocí GPS navigováno a trasa letu je zaznamenávána pro pozdější použití. Po konci letu jsou záznamy trasy a pořízené snímky zpracovány pomocí software jako například ERDAS Imagine. Autorovi bakalářské práce pomohlo seznámení se s těmito principy k analýze požadované funkčnosti vytvářené aplikace a k získání dalších znalostí z této oblasti.

Následným zpracováním leteckých, laserových, satelitních nebo radarových snímků se zabývá Floyd F. Sabins ve své publikaci Remote sensing: Principles and Interpretation (2007). Nastiňuje zde postup a metody zpracování různých druhů snímků a předkládá příklady využití takto získaných dat. Kniha názorně popisuje rozdíly mezi jednotlivými oblastmi fotogrammetrie a ukazuje, že každý způsob má své specifické využití.

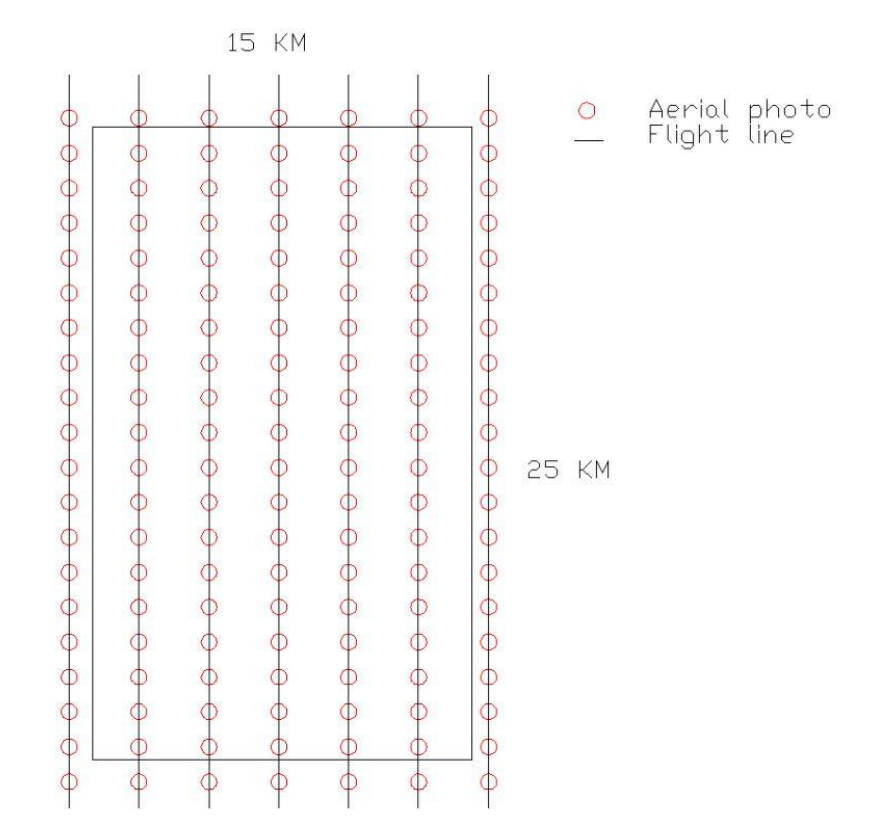

Obr. 4 Letové osy a středy snímků – podklad pro navigaci leteckého snímkování (Sabins, 2007).

### <span id="page-18-0"></span>**3.2 Navigace a GPS**

Navigace je souhrnný odborný výraz pro činnosti, které nám umožní kdekoliv v prostoru zjistit polohu a nalézt co nejideálnější trasu z tohoto místa do cílového bodu. Slovo pochází z latinského navis znamenající loď, jelikož se původně týkalo plavby na moři. Až později se tento termín rozšířil na námi známý význam (Šebesta, 2012).

V současnosti je navigace v prostoru velmi rozšířenou službou, která je dostupná prakticky každému člověku, který vlastní chytrý telefon nebo má přístup k internetu. Navigace pomocí satelitních systémů, jako je GPS, GLONASS nebo Galileo je vzhledem k použitým technologiím a přesnosti limitovaná pro venkovní použití. V posledních letech se tedy velmi rozšiřují a zkoumají možnosti jak navigaci zpřesnit a zpřístupnit i ve vnitřních prostorách. Tzv. indoor navigace je jedním z trendů poslední doby. Tento vývoj je očekávatelný, protože pro mnohé oblasti lidské činnosti je základní přesnost systému GPS (řádově metry až desítky metrů v nepříznivých podmínkách) nedostačující. Jde například o precizní stavitelství, moderní geodézii nebo fotogrammetrii, kterou se autor blíže zabývá v předchozí kapitole (Šebesta, 2012).

Hofmann-Wellenhof a kol. (2008) se zabýval možnostmi navigace v nejrozšířenějších satelitních systémech, kterými jsou GPS, GLONASS a Galileo. Dále možnostmi zpřesnění těchto systémů, principy určování polohy a rozdíly mezi nimi. Tato publikace je dobrým základem ke studiu problematiky polohových navigačních systémů.

Na systém GPS je zaměřena publikace českých autorů Steinera a Černého (2006), která popisuje dopodrobna princip fungování tohoto navigačního systému. Je založen na příjmu a zpracování elektromagnetických vln. Zdrojem těchto vln jsou navigační družice. Následuje výpočet vzdáleností mezi zařízením a družicemi, které obíhají ve výšce 20 200 kilometrů nad zemským povrchem. Každá družice oběhne Zemi po stacionární oběžné dráze (k Zemi jsou zdánlivě nehybné) jednou za 12 hodin. V jakémkoliv místě lze v jednu chvíli přijímat signály z maximálně dvanácti družic – nad každou polokoulí je jich dvanáct. Pro určení dvojrozměrné polohy je potřeba příjem signálu z minimálně tří družic, pro určení trojrozměrné polohy s výškou minimálně ze čtyř družic. Příjem menšího počtu družic nepostačuje pro výpočet polohy, vyšší počet družic určení polohy navíc zpřesňuje.

Chen a kol. (2013) naprogramovali inovativní aplikaci pro navigaci a sledovací služby pro různá mobilní zařízení s operačním systémem Android. Aplikace se skládá z několika částí. První z nich je uživatelské rozhraní, které sdružuje ostatní části, dále čtečka QR kódů pro určení polohy z těchto kódů, samotná satelitní navigace určená k zobrazení aktuální pozice, prohledávání okolí, body zájmu a plánování trasy. Dále pak část sloužící k geolokaci uživatelů a část pro sledování vybraného cíle pomocí předpovědi pozice v budoucnosti. Aplikace je šířena jako open source.

Rozšířenější formou zpřesnění navigace je použití INS (inerciální navigační systém – z angl. inertial navigation systems) v kombinaci s GPS systémem. Schwarz a kol. (1993) popisuje výhody použití této technologie při navigaci letadel ve fotogrammetrii. Základ tohoto systému tvoří jednotka IMU (inertial measurement unit – z angl. inerciální měřící jednotka). Toto zařízení snímá zrychlení, náklon, popřípadě i magnetickou deklinaci. V kombinaci s měřením času a znalostí výchozí pozice (získané ze satelitního navigačního systému) je možné přesně určit polohu zařízení i v místech, kde obvykle není dostupný satelitní signál. V letecké fotogrammetrii se tyto jednotky používají také k zaznamenání náklonu letadla a tím také k přesnějšímu určení pozice snímku v rámci procesu georeferencování.

Specifickou oblastí navigace je řízení a navigování letadel. Klasickou navigací za pomocí map a inerciálních navigačních systémů nezávislých na satelitní navigaci se zabývá Fearrell (1976). Základem těchto systémů je akcelerometr, gyroskop a přesné hodiny k měření času. K získání přesné výchozí pozice se používají radary, popřípadě rádiové navigace. Velká část této publikace je věnována výpočtům k určení přesné pozice ve vzduchu a předpovědi trajektorie. Závěrečná část je věnována kalibraci navigačního systému a aktualizaci letových údajů v reálném čase. Tato kniha poskytuje podrobné informace a je kvalitním zdrojem v oblasti letecké navigace.

Moderními principy navigace letadel se zabývá ve svém článku Mourikis a Roumeliotis (2007). Zmiňuje možnost navigování letadla k cíli pouze pomocí kamery. Pomocí aplikace Kalmanova filtru na obraz kamery získává přehled o okolí a díky tomu umožňuje přesnou navigaci k cíli.

V následující části jsou popsána některá hotová řešení používaná k navigaci letadla v oblasti leteckého fotogrammetrického snímkování. Těmito řešeními se autor inspiroval pro pozdější tvorbu aplikace.

Jedním z rozšířených profesionálních řešení je letecká navigace od firmy IGI (obr. 5), a to IGI CSSN-5 (Computer Controlled Navigation System). Toto zařízení obsahuje GPS přijímač, vestavěnou jednotku IMU a ovladače nejrozšířenějších fotogrammetrických kamer. Slouží nejen k navigaci při snímkových letech, ale i při tvorbě radarových a laserových snímků pomocí systému LiDAR (metoda laserového snímání – z angl. Light Detection And Ranging) a SAR (radar se syntetickou anténou – z angl. Synthetic aperture radar). Toto zařízení umí navigovat letadlo po letových osách, předpovídat trajektorii letu, zobrazovat vertikální i horizontální odchylku od požadovaného směru, zobrazovat akceptovatelnou velikost odchylky od osy a je propojeno s fotogrammetrickou kamerou, díky čemuž snímá obraz přesně v bodech definovaných v letovém plánu. Díky tomu dosahuje tento systém vysoké přesnosti a věrnosti. Jde o jedno z nejpropracovanějších řešení na dnešním trhu. Tomu odpovídá i pořizovací cena a s ní související nedostupnost malým firmám a některým akademickým pracovištím.

Obdobným zařízením je také AG-NAV LiNav, které má sice starší design a méně intuitivní uživatelské rozhraní, ale na rozdíl od předchozího přístroje umožňuje 3D navigaci ve pseudo-3D zobrazení.

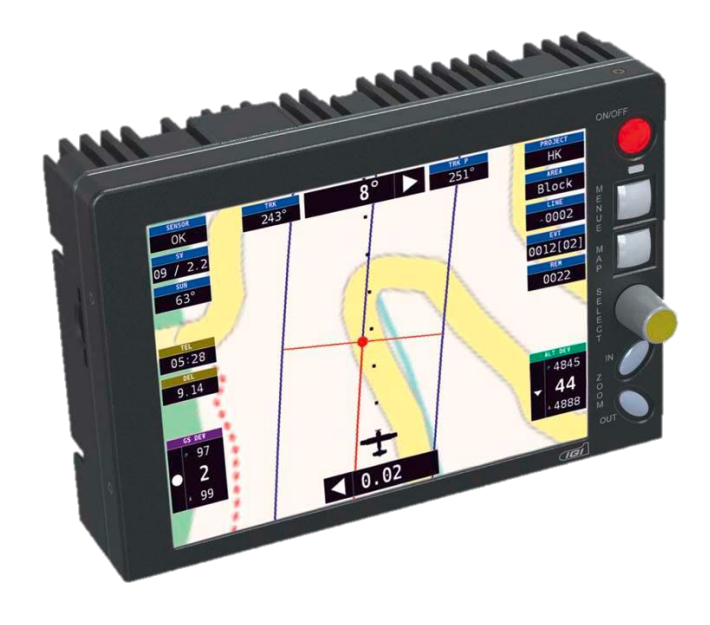

Obr. 5 Navigace pro letecké snímkování IGI CSSN-5 (zdroj: http://igi.com).

### <span id="page-20-0"></span>**3.3 Mobilní mapové aplikace**

V posledních několika letech se mapové aplikace rozšířily z prostředí desktopů a webu i na mobilní zařízení. V operačním systému Android je jako výchozí mapová aplikace nainstalována aplikace Google Maps.

Vývojem aplikací pro operační systém Android se zabývá mnoho publikací. Mezi zdařilé patří kniha Vývoj aplikací pro Android (Lacko, 2015). Tato kniha velmi pomohla autorovi této bakalářské práce k pochopení základních principů vývoje na operačním systému Android. Na základě názorných příkladů a ukázek programového kódu představuje kniha vývojové prostředí, architekturu operačního systému, proces tvorby aplikace od analýzy, návrhu uživatelského prostředí, přes jednotlivé komponenty a databázová řešení až k práci s multimédii, mapami a cloudovými řešeními. Nakonec je popsán také proces publikace v obchodě Google Play. Kniha je velmi dobrá a užitečná pro začátečníky v oboru vývoje mobilních aplikací.

Kniha 50 Android hacks (Sessa, 2013) popisuje tipy a triky pro pokročilé uživatele a zkušené vývojáře aplikací. Zabývá se především tvorbou animací, práci se seznamy, pokročilými databázovými řešeními. Autor využil některé tipy z oblasti databází a seznamů.

Aplikace Google Maps zpřístupňuje mapové podklady společnosti Google pro mobilní zařízení. K používání aplikace je nutné mít přístup k internetu. V omezené míře je možné malou oblast stáhnout do zařízení a používat pak off-line. Kromě toho je zde možnost navigace v autě, na kole, pěšky nebo veřejnou dopravou. Vyhledávání podle adresy, souřadnic nebo zájmových bodů je přístupné pouze s připojením k internetu. Výhodou používání on-line je možnost sledování aktuální dopravní situace na zvolené trase. Při signalizované objížďce nebo zácpě tak aplikace přepočte cestu, aby nedošlo k dlouhému zdržení. Další výhodou je také synchronizace s Google účtem, který může obsahovat oblíbená místa, trasy aj. (Google Maps, 2017).

V českém a slovenském prostředí je široce rozšířená také aplikace Mapy.cz, která na rozdíl od předchozí zmíněné aplikace obsahuje i turistické mapy s možností off-line používání. Data stažená pro off-line použití obsahují i databázi pro vyhledávání na českém území. Územní rozsah není omezen jen na Českou republiku, jsou dostupná data pro celou Evropu. Tato data však na rozdíl od mapy České republiky vycházejí z podkladů OpenStreetMap. Pozitivní je otevřený přístup autorů aplikace (společnost Seznam.cz), kteří stále přidávají nové funkce jako plánování výletů, zobrazení \*.gpx souborů s prošlými trasami a další (Mapy.cz, 2017).

Na Katedře geoinformatiky Univerzity Palackého se tvorbou mapové aplikace zabýval Jan Šarata (2015). Ve své práci Pokročilé prostorové vyhledávání v mobilních GIS aplikacích se zabývá tvorbou mapové aplikace Botanické zahrady Univerzity Palackého. Důraz je kladen především na prostorové vyhledávání, ale popisuje zde přehledně proces vývoje aplikace a použití knihovny ArcGIS Runtime SDK for Android, která umožnila tvorbu mapové nadstavby. Pro zpřesnění a zpřehlednění navigace je zde využito také QR kódů.

Výše zmíněné mapové aplikace jsou použitelné i pro navigování, ale nedosahují takového komfortu jako některé speciálně vyvinuté aplikace pro navigaci. Přehled následujících aplikací vychází z článku Joe Hindy (2016) a obchodu Google Play.

Mezi nejznámější off-line navigační aplikace patří Sygic. Tato původem slovenská aplikace disponuje mapovými podklady od společnosti TomTom. Mapy jsou velmi kvalitní, ale jejich používání je zpoplatněno. Výhodou je možnost stažení těchto map do zařízení a následné používání i bez připojení k internetu. Nechybí ani příjemná hlasová navigace nebo dynamická navigace mezi pruhy, která usnadňuje průjezd složitých silničních uzlů a křižovatek.

Další, již ne tolik rozšířenou navigační aplikací je Waze. Tato navigační aplikace pracuje pouze v on-line režimu, a to z důvodu, že většinu obsahu tvoří komunita uživatelů. Aplikace sbírá v reálném čase data od všech uživatelů. Například v případě uživatelovy nízké neobvyklé rychlosti, aplikace vyhodnotí, že se jedná o dopravní komplikaci. Aplikace si ještě vyžádá potvrzení této domněnky uživatelem a pak odešle tuto informaci do sítě a ostatní uživatelé již mají tuto informaci k dispozici. Aplikace toto zohlední při výpočtu optimální trasy.

Locus Map je všestranná outdoorová mapová aplikace. Podporuje jak online, tak i offline mapové zdroje. Většinu z nich představují různé lokální turistické nebo outdoorové mapy. Tam, kde není k dispozici jiná alternativa, existuje OpenStreetMap. Dále umožňuje záznam trasy, podporuje geocaching a navigování. Aplikace existuje jak v placené verzi, tak i ve verzi "Free", tj. zdarma. Základní funkčnost mají obě verze společnou. Placená verze navíc zpřístupňuje možnost připojení externích senzorů jako je sport tracker nebo Bluetooth GPS modul. Může také nahradit cyklocomputer.

Fly Is Fun je navigační aplikace určená zejména pro sportovní létání. Tato aplikace má široký záběr. Simuluje funkci palubního přístroje, umožňuje navigovat k bodu nebo podél linie, předpovídá trajektorii letu, obsahuje databázi letišť, mapu terénu s barevnou hypsometrií, barometr, zobrazuje výšku slunce, upozornění pro piloty a nabízí mnoho dalších funkcí. Aplikace obsahuje obrazovky s různými režimy jako palubní přístroj, mapa, kompas a další (obr. 6). Tato aplikace může být také propojena s aplikací Google Earth pro lepší vizualizaci. Aplikace je použitelná i pro navigaci fotogrammetrických snímkových letů, avšak její ovládání je značně komplikované a výsledek je vzhledem k nízké obnovovací frekvenci polohy poměrně nepřesný.

Garmin Pilot je navigační aplikace pro profesionální piloty od společnosti Garmin. Má podobnou funkčnost jako předchozí aplikace, ale její předností je výrazně modernější a intuitivnější uživatelské rozhraní. Umožňuje plánování letu, řízení a navigaci, záznam trasy a práci se soubory.

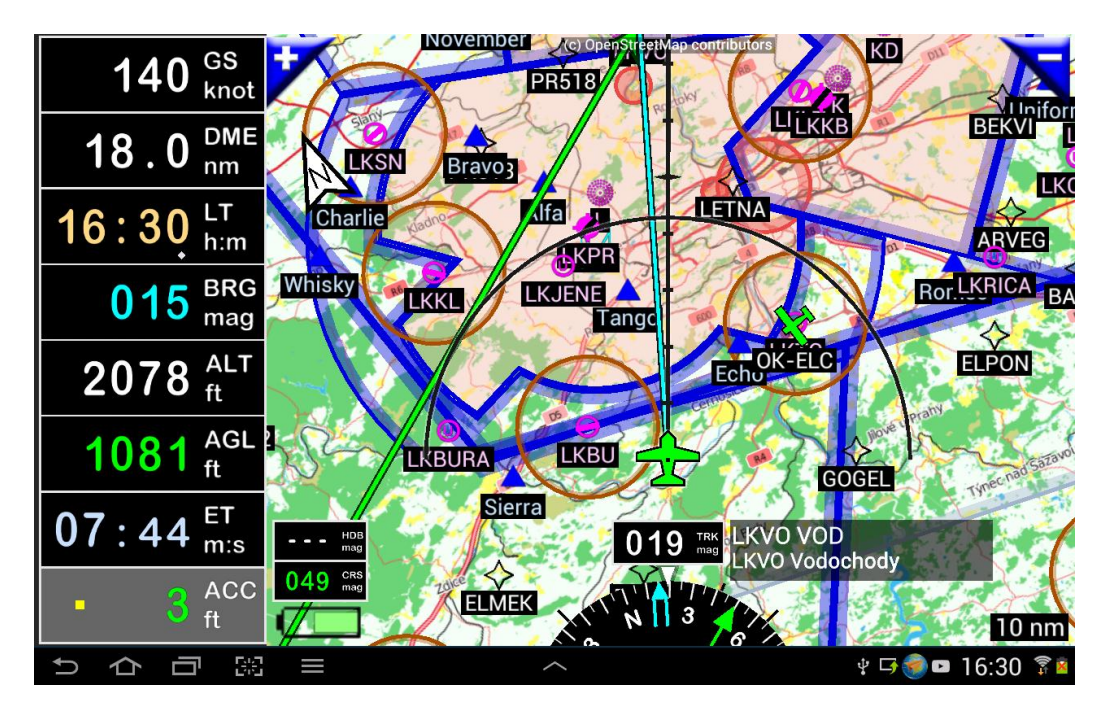

Obr. 6 Mobilní navigační aplikace pro sportovní létání Fly Is Fun (zdroj: Google Play).

## <span id="page-22-0"></span>**4 VÝVOJ MOBILNÍ NAVIGAČNÍ APLIKACE**

Vyvíjet mobilní aplikace je v dnešní době velmi populární. Díky dobře dostupné literatuře, on-line kurzům, tutoriálům, videím a návodům je vývoj dostupný téměř pro všechny.

Vývoj mobilní aplikace probíhá podobným způsobem jako vývoj každého jiného software. Specifikem je oddělení vývoje funkcionality a uživatelského rozhraní pomocí dvou různých jazyků – Java pro funkcionalitu a XML pro uživatelské rozhraní. Dalším specifikem je možnost použití dostupného hardware a senzorů v mobilním zařízení – fotoaparát, GPS přijímač, akcelerometr, kompas, GSM síť pro telefonování a další.

Při vývoji je nutné mít na paměti různá cílová zařízení s rozdílnou velikostí displeje a verzí operačního systému Android. Pro tento případ je možné definovat různý vzhled pro rozdílné velikosti displejů a určit, pro kterou minimální verzi systému je aplikace vyvíjena. Novější verze systému jsou zpětně kompatibilní se staršími, takže nemůže nastat případ, že by zařízení bylo pro aplikaci příliš moderní (Lacko, 2015).

### <span id="page-22-1"></span>**4.1 Mobilní platformy**

Na trhu se v současné době vyskytují čtyři významné mobilní operační systémy. Jsou jimi Android, vyvíjený společností Google, dále iOS od společnosti Apple, Windows vyvíjený společností Microsoft a BlackBerry. Nejvíce zařízení běží pod systémy Android a iOS (Smartphone sales in 2016, 2017).

| Operační systém | Podíl na trhu (%) |
|-----------------|-------------------|
| Android         | 81,7              |
| iOS             | 17,9              |
| Windows         | 0,3               |
| BlackBerry      | 0,1               |
| Ostatní         | 0.1               |

Tab. 1 Mobilní operační systémy v roce 2016

Pro aplikaci vyvíjenou v rámci této práce byl z důvodu podílu na trhu, cílové skupiny uživatelů a požadavku Katedry geoinformatiky Univerzity Palackého zvolen operační systém Android. Aplikace pro navigaci letadel jsou nejrozšířenější právě na tomto operačním systému (Aviation Stack Exchange, 2016), proto se dá předpokládat, že většina potenciálních uživatelů vlastní zařízení s tímto operačním systémem. Podobně i na Katedře geoinformatiky je používán tablet s operačním systémem Android.

Android je operační systém, který vyvíjí společnost Google. Používá se na mnoha typech zařízení, jako jsou mobily, tablety, chytré hodinky, netbooky a jiná zařízení. Jde v základu o open-source projekt šířený pod licencí Apache 2.0, proto je systém dostupný komukoliv zdarma na všechna zařízení (Lacko, 2015).

Pro Android existuje velmi mnoho mobilních aplikací, které jsou k dispozici v obchodě Google Play. Mezi nejrozšířenější aplikace patří Google Mapy, Gmail a Chrome.

Pod operačním systémem Android běží zařízení výrobců Samsung, HTC, Sony, LG a mnoha dalších (Lacko, 2015).

### <span id="page-23-0"></span>**4.2 Vývojové prostředí**

Nejpoužívanějším způsobem vývoje mobilní aplikace je programování v softwarech nazývaných jako vývojová prostředí. Do roku 2013 byl oficiálně podporovaným vývojovým prostředím software Eclipse, v současnosti Google podporuje vývojové prostředí Android Studio.

Eclipse je univerzální vývojové prostředí pro jazyk Java. Pro vývoj mobilních aplikací je potřeba nainstalovat speciální pluginy, které zpřístupňují funkčnost operačního systému Android.

Android Studio (obr. 7) je naopak specializované vývojové prostředí jen pro platformu Android. Autor k vývoji využil právě toto vývojové prostředí. Jedná se o multiplatformní software, takže autor, který pracoval převážně na notebooku s operačním systémem Linux Ubuntu, mohl tento software bez omezení využít. Součástí tohoto programu je vývojové prostředí Android Studio IDE, nástroje pro vývojáře Android SDK Tools, kompilátor kódu Android a emulátory s virtuálním systémem Android pro testování. Oddělená je část určující uživatelské prostředí. Všechny texty jsou uloženy ve zvláštním XML souboru, což umožňuje snadnou lokalizaci do cizích jazyků. Vzhled se definuje taktéž pomocí jazyka XML, přičemž je k dispozici živý náhled na výsledek na různě velkých displejích a různých verzích operačního systému Android. Aplikace lze testovat na virtuálních emulátorech nebo díky nástroji ADB (Android Debug Bridge) i na reálných zařízeních připojených k počítači. Součástí je i možnost generování podepsaného \*.apk souboru aplikace, který slouží k instalaci a publikaci v obchodě Google Play (Lacko, 2015).

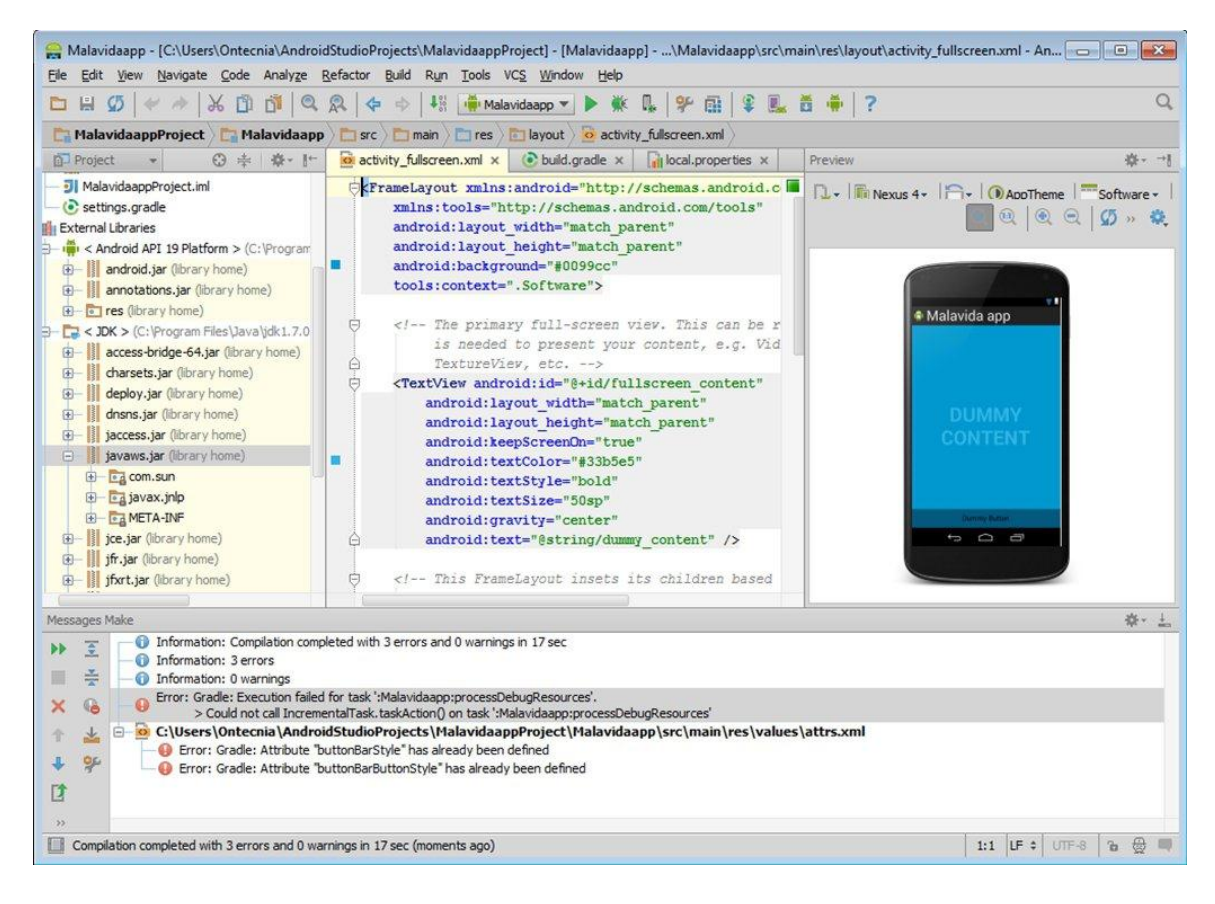

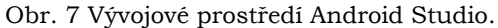

Kromě vývojových prostředí existují i jiné možnosti, jak vytvořit mobilní Android aplikaci. Jednou z nich je webová aplikace MIT App Inventor, ve které lze vytvářet jednodušší aplikace pro Android. Uživatel spojuje části aplikace pomocí bloků s předdefinovanou funkcionalitou. Výhodou je intuitivnost a přehlednost (Šarata, 2015).

Jinou možností je vyvíjet aplikaci pro web (technologie HTML, CSS a JavaScript). Tu pak lze pomocí software Apache Cordova převést do formy mobilní aplikace. Nevýhodou tohoto řešení je nižší plynulost a zastaralý design (Cordova a Sencha Touch aneb mobilní aplikace pomocí webových technologií, 2014).

### <span id="page-24-0"></span>**4.3 Rozšiřující knihovny**

Mapová funkčnost není v základních knihovnách Android a Java podpořena. Proto musel autor zvolit pro výslednou aplikaci některé z knihoven třetích stran.

V úvahu připadala knihovna Google Maps API for Android, která podporuje zobrazení on-line mapových podkladů dostupných přes službu WMTS, zobrazení bodových, liniových i polygonových dat. Její výhodou je velmi kvalitní dokumentace, množství tutoriálů a velká komunita vývojářů, kteří tuto knihovnu používají. Důvodem, proč nakonec tato knihovna nebyla použita, jsou licenční podmínky. Společnost Google totiž zakazuje využití této knihovny pro real-time navigaci (Amal, 2015).

Jinou volně dostupnou knihovnou je HERE Maps SDK. Tato knihovna zpřístupňuje vlastní mapové podklady, dodává různá data, jako například stav dopravní situace. Nevýhodou této knihovny je především omezená funkčnost volně dostupné verze. Většina funkcí je dostupná pouze v placené prémiové verzi (Hindy, 2016).

Open-source knihovna OSMDroid je knihovna založená na datech OpenStreetMap. Poskytuje všechnu potřebnou funkčnost pro navigační aplikaci. Z tohoto projektu vychází knihovna Mapbox Android SDK, která navíc k funkčnosti OSMDroid přidává další předpřipravené funkce a zjednodušuje práci s knihovnou. Obsahuje také podrobnou dokumentaci a několik příkladů kódu. Je dostupná v základní verzi, která je zdarma, a v prémiové placené verzi. Omezení základní verze spočívá zejména v maximálním množství přístupu – 50 000 uživatelů měsíčně a nemožnosti používaní pro komerční účely (Plans and pricing, 2017). Tato omezení nejsou pro tvořenou aplikaci nijak omezující. Z důvodu dostupnosti všech potřebných funkcí a příznivých licenčních podmínek se autor rozhodl použít právě tuto knihovnu.

Mapbox Android SDK (obr. 8) umožňuje zobrazení předdefinovaných map nebo vlastních mapových stylů, zobrazení aktuální polohy uživatele, navigaci, zobrazení bodů, linií, polygonů a práci s geoJSON soubory (Mapbox Android SDK, 2017).

Kromě mapové knihovny byla použita ještě knihovna AmbilWarna ("Zvol barvu" v indonézštině) umožňující volbu barvy v nastavení pomocí uživatelského dialogu. Zvolená barva se následně převede do hexadecimálního zápisu RGB, který je dále v aplikaci používán (Cans, Warner, 2017).

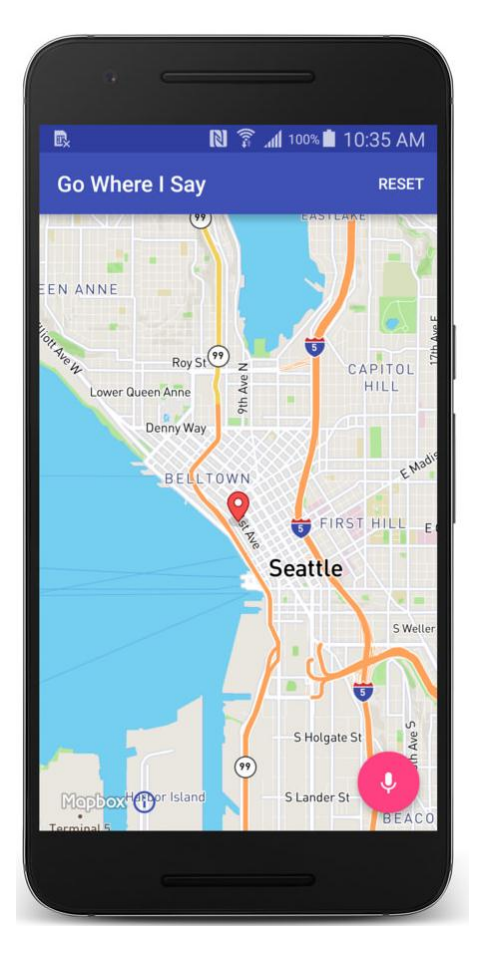

Obr. 8 Příklad použití Mapbox Android SDK (Mapbox Android SDK, 2017).

### <span id="page-25-0"></span>**4.4Základní části mobilní aplikace**

Aktivita je hlavní třída, která se uživateli zobrazí po spuštění aplikace. Aplikace se většinou skládá z několika aktivit, které si mezi sebou předávají údaje. Aktivity umožňují uživateli ovládání přes uživatelské rozhraní a předávání informací mezi aplikací a uživatelem (Burton, Felker, 2002).

Aplikace vytvořená v rámci této bakalářské práce obsahuje pět aktivit, které jsou podrobně popsány v kapitole 5 Aplikace Aerial survey navigation. Níže je znázorněno propojení aktivit mezi sebou (obr. 9).

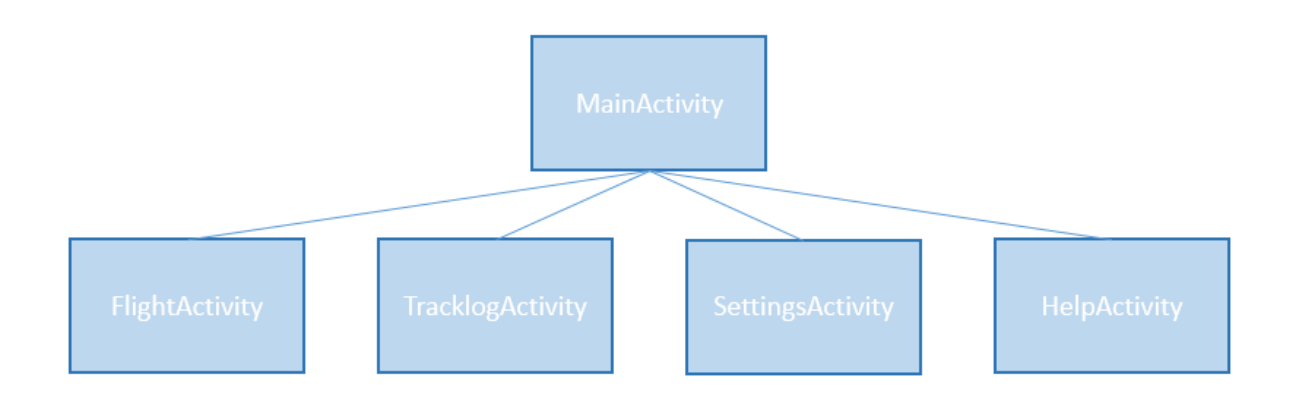

Obr. 9 Propojení aktivit v aplikaci Aerial survey navigation.

### <span id="page-26-0"></span>**4.5Zveřejnění aplikace v obchodě Google Play**

Obchod Google Play je on-line distribuční služba společnosti Google a slouží k vyhledávání, instalaci, nabídce a prodeji aplikací pro operační systém Android. Uživatelé, kteří chtějí tuto službu využívat, musí mít založen Google účet. Jde o nejrozšířenější platformu pro distribuci Android aplikací.

Pro vývojáře je obchod Google Play místem, kde může publikovat své aplikace a oslovit velké množství potenciálních uživatelů. Nejdříve je potřeba vytvořit účet vývojáře v obchodě Google Play. Registrovat se může kdokoliv za podmínky uhrazení vstupního poplatku ve výši 25 dolarů. Samotná publikace aplikace je již jednoduchá. Vývojář potřebuje podepsaný \*.apk soubor, který získá například z vývojového prostředí Android Studio. Do obchodu Google Play pak nahraje tento soubor, doplní popis, snímky obrazovky, případně propagační grafiku a video. Následuje zařazení do kategorie pro snadnější vyhledávání, určení cílové země a obchodních podmínek.

Aplikace se může distribuovat zdarma, což je také případ aplikace vytvořené v rámci této práce, nebo za poplatek. Pokud vývojář chce aplikaci prodávat, musí si k vývojářskému účtu pořídit ještě navíc tzv. účet kupce. Pokud je aplikace zdarma, může na ní vývojář vydělávat pomocí vložených reklam (Lacko, 2005).

## <span id="page-27-0"></span>**5 APLIKACE AERIAL SURVEY NAVIGATION**

Nejdůležitějším cílem této bakalářské práce bylo zanalyzovat požadavky na aplikaci a následně tuto mobilní aplikaci vytvořit. Aplikace by měla umožňovat navigaci letadla, práci s letovými osami, záznam trasy a připojení externích GPS modulů. Primárně by měla aplikace sloužit pro potřeby Katedry geoinformatiky Univerzity Palackého, ale měla by být dostupná i široké veřejnosti.

Aplikace vyžaduje operační systém Android minimálně ve verzi 4.1 (API 16), což je dáno požadavky knihovny Mapox Android SDK.

Po nabytí znalostí, informací, osvojení si vývojového prostředí a programovacích jazyků a zorientování se v oblasti letecké navigace, jak je popsáno v předchozí kapitole, bylo možno přejít k vlastní tvorbě navigační mobilní aplikace. Postup práce a princip fungování jednotlivých komponent popisuje tato kapitola.

### <span id="page-27-1"></span>**5.1 Analýza a požadovaná funkčnost**

Před samotným vývojem aplikace bylo potřeba provést analýzu. Autor na základě rešerše literatury a poznatků vedoucího bakalářské práce z praxe a srovnání dostupných řešení zanalyzoval, jak by měla výsledná aplikace fungovat a jakým způsobem navigace snímkového letu probíhá. V průběhu vývoje mobilní aplikace pak byla tato analýza postupně upravována a doplňována. Autor sestavil seznam požadavků na základní funkčnost výsledné aplikace:

- Tvorba letu a souvisejících letových os
- Zobrazení aktuální polohy
- Zobrazení letové osy
- Navigace podél letové osy
- Přepínání letových os
- Zobrazení navigačních údajů
- Záznam trasy
- Zobrazení nápovědy

### <span id="page-27-2"></span>**5.2Letový plán a letové osy**

Základem letového plánu pro navigaci snímkového letu jsou letové osy. Každý let se skládá z několika letových os. Jejich množství, délka a vzdálenost mezi nimi závisí na letovém plánu. Ten je vypracován na základě rozlohy a umístění snímané oblasti, požadovaného rozlišení, účelu použití a dostupného nosiče (v tomto případě letadla).

Letová osa je linie, která určuje požadovanou trajektorii letadla a je ohraničena začátečním a koncovým bodem. Po koncovém bodu následuje otočka o 180° a pak letoun pokračuje po další ose (Graham, Koh, 2002).

Osa je tedy definována dvěma body, resp. jejich zeměpisnými souřadnicemi. Pro identifikaci aktuální letové osy a celkový přehled je vhodné jednotlivé osy také pojmenovat nebo jinak označit. Dalším volitelným parametrem je přípustná odchylka, tzn. maximální kolmá vzdálenost letounu od letové osy, kdy jsou ještě nasnímané letecké snímky použitelné pro další zpracování. Posledním důležitým parametrem je požadovaná nadmořská výška letu.

Pro potřeby aplikace byly po konzultaci s vedoucím bakalářské práce vybrány jako nezbytné tyto údaje: zeměpisná šířka počátečního bodu, zeměpisná délka počátečního bodu, zeměpisná šířka koncového bodu, zeměpisná délka koncového bodu a název letové osy. V průběhu tvorby aplikace se ukázalo jako vhodné zahrnout do navigační aplikace i maximální přípustnou odchylku, která se stala nepovinným údajem s výchozí hodnotou 0. Naopak údaj o výšce letu nebyl zahrnut, protože výška letu je zpravidla po celou dobu stejná a údaje z GPS nepřesné. Pilot tedy může použít zabudovaný altimetr v palubním přístroji svého letadla.

Letové osy jsou vytvořeny při tvorbě letového plánu ve specializovaném software, tzv. pre-processing3. Přenos dat z tohoto software do mobilní aplikace probíhá pomocí nahrání textového souboru ve formátu \*.csv. Jednotlivé údaje jsou odděleny čárkou a jednotlivé osy jsou na samostatných řádcích. Desetinným oddělovačem je tečka. Souřadnice jsou zadávány jako desetinné číslo ve stupních (formát DD.DDDDDDD° s libovolným počtem desetinných míst). Souřadnicovým systémem je WGS84, který používá i satelitní systém GPS. Kódování souboru je ve znakové sadě UTF-8. V následujících ukázkách je uvedena požadovaná struktura a příklad souboru \*.csv připraveného k importu do aplikace.

- Name název letové osy
- Start latitude zeměpisná šířka počátečního bodu
- Start longitude zeměpisná délka počátečního bodu
- End latitude zeměpisná šířka koncového bodu
- End longitude zeměpisná délka koncového bodu
- Tolerance maximální přípustná odchylka v metrech (nepovinný údaj)

#### **Struktura \*.csv souboru pro import**

Name, Start.latitude, Start.longitude, End.latitude, End.longitude, Tolerance Name, Start.latitude, Start.longitude, End.latitude, End.longitude, Tolerance

#### **Příklad \*.csv souboru pro import**

První osa,49.174282,17.215576,49.246054,16.710205,23.5 Druhá osa,49.274282,17.315576,49.346054,16.810205 Třetí osa,49.374282,17.415576,49.446054,16.910205,23.5 Čtvrtá osa,49.474282,17.515576,49.546054,17.010205,23.5 Pátá osa,49.574282,17.615576,49.646054,17.110205,30 Šestá osa,49.674282,17.715576,49.746054,17.210205 Sedmá osa,49.574292,17.615586,49.646064,17.110215,30 Osmá osa,49.674302,17.715596,49.746074,17.210225,30 Devátá osa,49.574282,17.615576,49.646054,17.110205,30 Desátá osa,49.674292,17.718576,49.746754,17.210207 Předposlední osa,49.774262,17.815376,49.844054,17.350205 Poslední osa,49.874222,17.915076,49.949054,17.410805

<sup>3</sup> Příprava dat, před hlavní činností.

### <span id="page-29-0"></span>**5.3 Databázové uložení dat**

Data o letových osách, jednotlivých letových plánech a záznamy dat je potřeba ukládat do paměti mobilního zařízení. Práce pouze se soubory je velice náročná a neodpovídá modernímu pojetí vývoje aplikací. Proto bylo nutné navrhnout jiný způsob uložení dat, a to uložení do databáze. Prostředí Android nativně podporuje relační databázi SQLite. Této možnosti také autor využil. Před samotným použitím databáze bylo nutné navrhnout datový model (obr. 10).

V první řadě bylo třeba ukládat jednotlivé letové plány. Dále letové osy k těmto plánům. Pro pozdější použití se předpokládalo také uložení záznamů trasy skládajících se z bodů. Byly vytvořeny čtyři databázové tabulky.

#### **Tabulka Flights**

Tato tabulka slouží k uložení údajů o letovém plánu. Zároveň s touto tabulkou byla vytvořena třída *Flight*, která reprezentuje letový plán. Tabulka obsahuje tyto atributy:

- id celočíselný unikátní atribut a primární klíč
- name řetězcový atribut, název letového plánu

#### **Tabulka Axes**

Tabulka slouží k uložení údajů o jednotlivých letových osách. Zároveň s touto tabulkou byla vytvořena třída *Axis*, která reprezentuje letovou osu. Pomocí cizího klíče jsou jednotlivé osy připojeny k letovým plánům ve vztahu N:1 (letové osy : letové plány). Tabulka obsahuje tyto atributy:

- id celočíselný unikátní atribut a primární klíč
- id\_join celočíselný atribut, id letového plánu
- name řetězcový atribut, název letové osy
- start\_lat desetinné číslo, zeměpisná šířka počátečního bodu
- start\_lon desetinné číslo, zeměpisná délka počátečního bodu
- end\_lat desetinné číslo, zeměpisná šířka koncového bodu
- end\_lon desetinné číslo, zeměpisná délka koncového bodu
- tolerance desetinné číslo, maximální přípustná odchylka v metrech

#### **Tabulka Tracklogs**

Tabulka k uložení jednotlivých záznamů trasy. Obsahuje pouze název a id, body jsou uloženy v jiné tabulce. Byla také vytvořena třída *Tracklog*, která reprezentuje záznam trasy.

- id celočíselný unikátní atribut a primární klíč
- id\_join celočíselný atribut, id letového plánu, při kterém byl pořízen záznam trasy
- name řetězcový atribut, název letového plánu

#### **Tabulka Points**

Tabulka slouží k uložení údajů o jednotlivých bodech záznamů trasy. Zároveň s touto tabulkou byla vytvořena třída *Point*, která reprezentuje bod. Pomocí cizího klíče jsou jednotlivé body připojeny k záznamům trasy ve vztahu N:1 (záznamy trasy : body). Tabulka obsahuje tyto atributy:

- id celočíselný unikátní atribut a primární klíč
- id\_join celočíselný atribut, id záznamu trasy
- lat desetinné číslo, zeměpisná šířka bodu
- lon desetinné číslo, zeměpisná délka bodu
- ele desetinné číslo, nadmořská výška (MSL) bodu
- datetime celočíselný atribut, časová známka

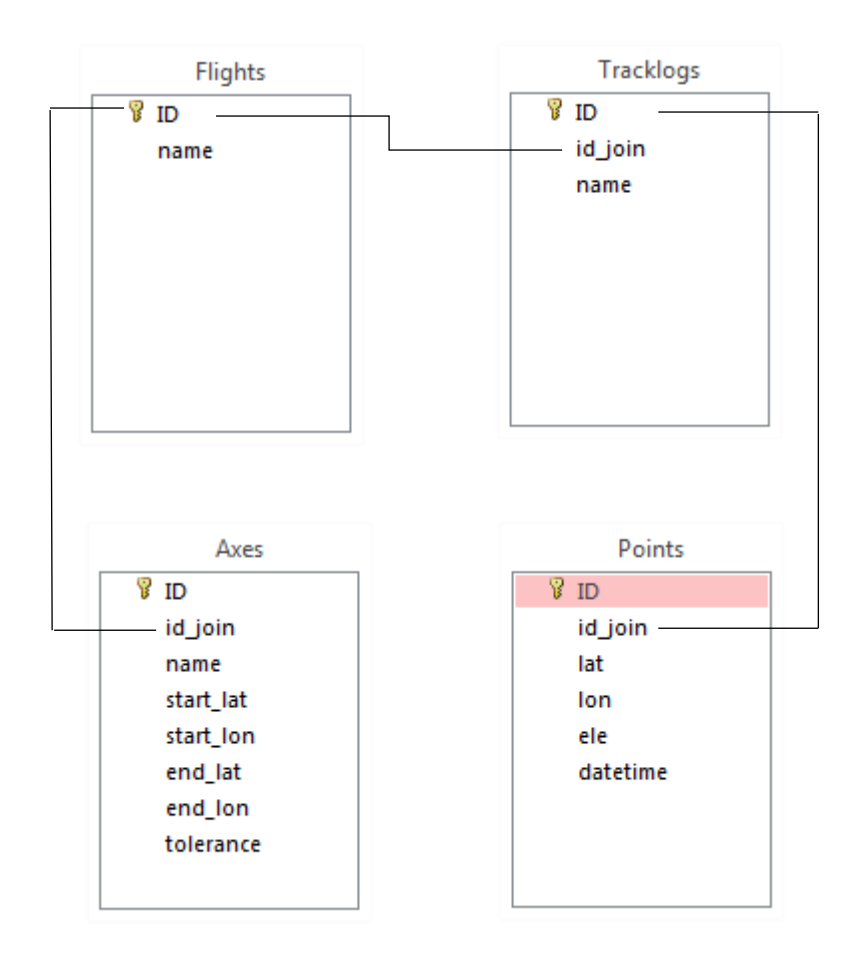

Obr. 10 Datový model aplikace Aerial survey navigation.

### <span id="page-31-0"></span>**5.4 Uživatelské rozhraní**

Z vývojářského hlediska občas podceňovanou, ale přesto velmi důležitou částí aplikace je uživatelské rozhraní (UI – z angl. User Interface), tedy vzhled aplikace a způsob interakce uživatele s aplikací.

Návrh uživatelského rozhraní vycházel z předpokládaného využívání aplikace. Uživatelské rozhraní bylo navrženo pro použití na tabletech v obtížných podmínkách při letu malým letadlem, kdy často dochází k otřesům a odleskům od slunce.

Pro rozšíření okruhu potenciálních uživatelů byla zvolena jazykem uživatelského prostředí angličtina. Pro dosažení moderního vzhledu aplikace se autor ve velké míře držel stylu Material design, i když v některých částech aplikace nebylo možné všechna pravidla a doporučení tohoto stylu dodržet.

Největší a hlavní část displeje obsahuje mapové pole. Je zobrazena základní podkladová mapa, jelikož pro leteckou navigaci není přesná mapa stěžejní. Při přesné navigaci podél letových os může být podkladová mapa i přebytečná a odvádějící pozornost. Proto byla přidána možnost podkladovou mapu vypnout. V takovém případě je mapové pole pouze světle šedé. Tato barva byla vybrána jako kompromis mezi velmi kontrastními a jasnými barvami, které ovšem způsobují časté odlesky, a světlými tlumenými barvami, které jsou dobře čitelné i na slunci, avšak jsou nevýrazné. V mapovém poli je zobrazena veškerá symbolika potřebná k navigaci. Letové osy, prodloužené letové osy, pomocné křivky při otáčení letadla. Je zde vyznačena i maximální přípustná odchylka a v neposlední řadě také aktuální poloha uživatele (obr. 11).

Po obou stranách mapového pole bylo umístěno celkem šest tlačítek. Těmito tlačítky jsou ovládány nejpoužívanější funkce. V horních rozích jsou umístěna tlačítka pro přiblížení nebo oddálení mapy – zoom. Měnit přiblížení je možné měnit i pomocí dotykového gesta. Jde o přiblížení nebo oddálení dvou prstů od sebe současně. Po stranách uprostřed jsou umístěna tlačítka další a předchozí, které slouží k manuálnímu přepínání letových os na další vpřed, popřípadě zpět. V levém dolním rohu je tlačítko polohy, které je určeno k aktivaci zobrazení polohy v mapě a následně k přepínání mezi módy prohlížení a navigace. V pravém dolním rohu je tlačítko kompasu, zobrazující aktuální natočení mapy. Po kliknutí na toto tlačítko se mapa zorientuje na sever. Toto tlačítko je skryto v případě, že je aktivován navigační režim nebo je již mapa orientována na sever.

V dolní části obrazovky jsou ve dvou řádcích zobrazena letová data. V prvním řádku se nachází aktuální výška, rychlost, odchylka od osy a vzdálenost k počátečnímu nebo koncovému bodu. V druhém řádku je uveden azimut letové osy, aktuální azimut letu a přesnost GPS přijímače. Velikost písma těchto údajů a tlačítek se mění v závislosti na velikosti displeje.

V horní části displeje, v oblasti tzv. panelu Action Bar je zobrazen seznam letových os aktuálního letu, tlačítko pro změnu směru osy a menu s přístupem do méně často využívaných částí aplikace.

Část aplikace umožňující import letových plánů se skládá z jednoduchého seznamu uložených letových plánů a krátká nápovědy v dolní části. Ikona zpět a ikona pro import souboru se nachází v panelu Action Bar.

Podobný vzhled má i část spravující zaznamenané trasy s výjimkou ikony pro import, která zde logicky chybí.

Dále je zde již jen část s nápovědou a popisem aplikace a nastavení, ve kterém je možno přizpůsobit aplikaci potřebám uživatele.

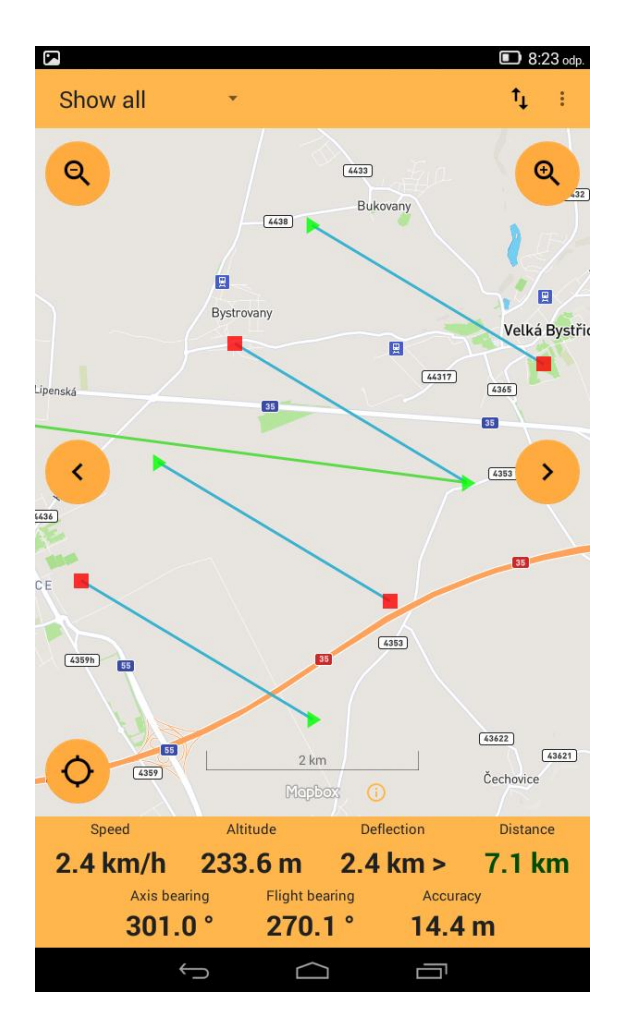

Obr. 11 Uživatelské rozhraní aplikace.

### <span id="page-32-0"></span>**5.5Správa letových plánů**

Z úvodní obrazovky se uživatel přes volbu "Flights and Axes" v menu dostane k seznamu uložených letových plánů. Jedná se o aktivitu s názvem *FlightActivity*. Seznam je zobrazen v komponentě *ListView* (obr. 12). Uživateli jsou zobrazeny názvy letů, jejich identifikace je uložena v proměnných. Seznam je získán pomocí tohoto SQL dotazu z databáze:

```
SELECT id, name FROM Flights;
```
Pro import nového letového plánu slouží ikona na pravé straně v panelu Action Bar. Po stisknutí je pomocí metody *startActivityForResult()* spuštěna výchozí aplikace k výběru souborů. Po zvolení souboru jsou zkontrolována uživatelská práva ke čtení z úložiště a zjištěn formát souboru. Pokud jde o textový soubor, je jeho obsah po jednotlivých řádcích načten do pole typu *String[]*. Jednotlivé řádky jsou podle oddělovače (čárky) rozděleny na části, reprezentující jednotlivé údaje. Pokud jsou všechny údaje ve správných formátech, je ještě zkontrolována přítomnost nepovinného údaje. Pokud tento údaj není vyplněn, použije se hodnota 0.

V případě, že je vše v pořádku, je nejprve založen v databázi letový plán s názvem získaným z názvu souboru. Poté je vytvořena instance třídy *Axis*, která je naplněna údaji z daného řádku. Posléze jsou data vložena do databáze pomocí metody *getWritableDatabase()* třídy *SQLiteDatabase* a metody *put()* třídy *ContentValues*. Tento postup je zopakován pro všechny řádky importovaného textového souboru.

Smazání letového plánu je přístupné pomocí dlouhého kliknutí na záznam. Následně je zobrazen potvrzovací dialog a záznam z databáze smazán. To probíhá obdobně jako vložení, jen namísto metody *put()* je použita metoda *delete()*, kde je specifikován pomocí *id* vybraný záznam.

Pro načtení letového plánu a jeho os je potřeba kliknout na záznam. Pomocí třídy *Intent* a metody *putIntentExtra()*, která obsahuje identifikaci (*id*), vybraného záznamu je spuštěna aktivita *MainActivity*. To se děje pomocí funkce *startActivity()*.

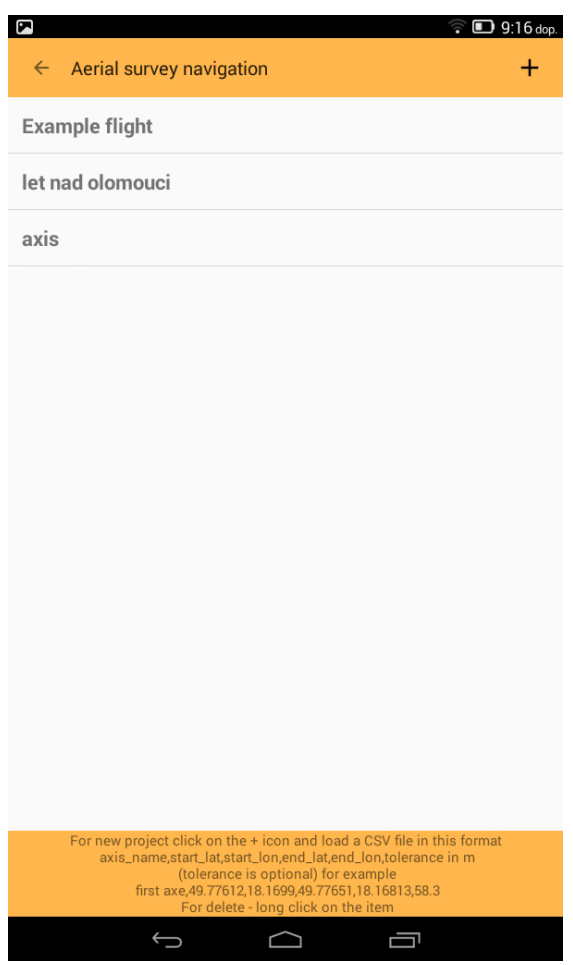

Obr. 12 Správa letových plánů – aktivita FlightActivity.

### <span id="page-33-0"></span>**5.6 Navigace a mapa**

V této části je popsána hlavní část aplikace, tzn. aktivita *MainActivity*. Tato aktivita se použije při spuštění aplikace, po výběru letového plánu i při navigaci. Některé tecnické podrobnosti a matematické výpočty probíhající v této aktivitě jsou pro větší přehlednost umístěny do následující podkapitoly 5.6 Metody výpočtů.

#### **Příprava aktivity**

Ihned po spuštění aktivity *MainActivity* jsou zjištěny hodnoty uživatelského nastavení, popřípadě předány výchozí hodnoty. Tyto údaje jsou uloženy pomocí tzv. sdílených preferencí – *Shared Preferences*. Následuje nastavení událostí po kliknutí na tlačítka a po spuštění některých další událostí.

#### **Mapové pole**

V dalším kroku je aktivována mapová část. V případě, že je aplikace spuštěná poprvé po instalaci, je zapotřebí připojení k internetu z důvodu kontroly klíče k MapBox API, který získal autor práce po registraci do systému MapBox pro vývojáře. V opačném případě, tedy pokud aplikace již byla dříve spuštěna, není internetové připojení nezbytné. Pozice v mapě je nastavena na poslední prohlíženou lokalitu na mapě. V závislosti na uživatelském nastavení je zobrazeno šedé pozadí nebo podkladová mapa, která je dostupná jen s připojením k internetu.

#### **Načtení letových os**

Pokud byla aktivita zavolána výběrem letového plánu (z aktivity *FlightActivity*) je dostupný údaj *Intent Extra*. V tomto údaji je uložena identifikace letového plánu. Pokud není tato hodnota prázdná, jsou pomocí SQL dotazu z databáze načteny letové osy příslušného letového plánu. SQL dotaz má tento formát, přičemž otazník je nahrazen konkrétním *id* letového plánu:

```
SELECT id, name, start lat, start lon, end lat, end lon, tolerance FROM
Axes WHERE id join = ?;
```
Po načtení letových os z databáze do proměnné typu *ArrayList<HashMap<String,String>>*, je v mapovém poli zobrazen přehled všech os. Toto zajišťuje metoda *showAllAxes()*. Ta postupně vykreslí linii spojující počáteční a koncový bod osy a symbol na těchto dvou bodech. Počáteční bod je označen zeleným trojúhelníkem a koncový bod červeným čtvercem. Po kliknutí na tyto symboly je zobrazen název osy. Tímto způsobem jsou vykresleny všechny osy a přiblížení je zvoleno tak, aby byly všechny osy viditelné.

#### **Přepínání letových os**

Zároveň je do komponenty typu *Spinner* v levé části panelu Action Bar načten seznam všech os. Viditelný je název aktuálně zvolené osy, popřípadě text "Show all", pokud je zobrazen přehled všech os. Po kliknutí na tento *Spinner* je zobrazen rozbalovací seznam všech os s možností volby určité osy.

Při kliknutí na tlačítko další nebo předchozí, výběru ze seznamu os, aktivaci zobrazení polohy nebo při automatickém přepnutí v rámci navigace je zobrazena jedna konkrétní osa. K tomu slouží metoda *loadAxe()*, které je jako parametr předáno *id* konkrétní osy nebo informace o tom, že má být načtena předchozí nebo další osa. Pokud taková osa existuje, je v mapě vykreslena linie spojující počáteční a koncový bod osy a značka na těchto dvou bodech. Dále jsou pomocí jiných symbolů zobrazeny prodloužené osy, které slouží pro usazení letadla na osu ve správném směru. Pokud byl při importu zadán údaj maximální přípustná odchylka, jsou na obou stranách osy zobrazeny také linie vytyčující tuto vzdálenost. Pokud je vybrána jiná než první osa v pořadí, je také na prodloužené ose před počátečním bodem zobrazena křivka zobrazující, kde a jak by se mělo letadlo otočit, a tak pomáhá pilotovi se správným náletem na tuto osu.

#### **Zobrazení aktuální polohy**

Pro aktivaci zobrazení současné polohy slouží tlačítko v levém dolním rohu. Po jeho stisknutí jsou zkontrolována práva k přístupu k poloze, a zda je zapnutý GPS přijímač. Pokud ano, je na mapě v jedné čtvrtině výšky mapového pole zobrazen symbol modrého kruhu na aktuální pozici. Při pohybu se pozice mapy posunuje, tak aby symbol aktuální polohy zůstával stále v jedné čtvrtině výšky displeje. V dolním panelu jsou zobrazena data z GPS přijímače, a to aktuální rychlost, nadmořská výška, směr pohybu a přesnost. Zároveň se mapa natáčí podle směru pohybu, který je získán z GPS přijímače.

Ruční posun v mapě a dotyková gesta jsou při navigaci zakázána. Pro povolení je možné kliknout do mapy nebo stisknout tlačítko polohy. Symbol modrého kruhu s aktuální pozicí zůstává v mapě zobrazen, ale pozice mapy už se při pohybu neposunuje.

#### **Navigace**

Navigační režim je aktivován, pokud je zvolena letová osa a zapnuta funkce zobrazení aktuální polohy. V tom případě se jako cíl navigace nastaví počáteční bod letové osy. Mezi aktuální pozicí a počátečním bodem je zobrazena navigační linie. V dolním panelu je zobrazena vzdálenost k tomuto bodu, a to zelenou barvou, dále odchylka od letové osy a azimut letové osy (obr. 13).

Po přiblížení letounu k počátečnímu bodu osy, ve vzdálenosti definované uživatelem v nastavení, se cíl navigace automaticky přepne na koncový bod osy. Údaj o vzdálenosti do cíle je v tomto případě zobrazen červenou barvou. Po přepnutí navigace na koncový bod se mapa také přiblíží na úroveň zoomu definovanou v nastavení.

Jakmile letoun dosáhne koncového bodu, v mapě se skryje aktuální letová osa a automaticky zobrazena osa následující. Taktéž jako cíl navigace je nastaven počáteční bod následující osy a údaj o vzdálenosti do cíle je zobrazen opět zeleně. Přiblížení mapy se zmenší o dvě úrovně zoomu pro usnadnění správného náletu na následující osu.

Tento postup se stále opakuje, dokud není dosaženo poslední letové osy. V tom případě se po přiblížení koncovému bodu poslední osy zobrazí hlášení "This is the last axis!". Navigační linie mezi aktuální polohou a cílovým bodem se skryje, stejně jako údaje o vzdálenosti do cíle, odchylce a azimutu letové osy.

Pokud se některou z letových os nepodařilo proletět správně, může nastat potřeba nasnímat určitou část znovu. Pro tento případ slouží seznam os v panelu Action Bar a tlačítka další a předchozí, kterými je možno zvolit konkrétní letovou osu, ke které má být letoun navigován. Pokud je nutno osu proletět v opačném směru, než byla vytvořena v letovém plánu, je možné stisknou tlačítko pro změnu směru letové osy v pravém horním rohu v panelu Action Bar. To způsobí záměnu počátečního bodu za koncový. Tato změna se neukládá do databáze.

Následující úkony se provádějí vždy po změně aktuální polohy, pomocí metody *onLocationChanged()*. Nejprve jsou aktualizována letová data v dolním panelu. Jejich zobrazení závisí také na uživatelském nastavení, kdy může proběhnout převod jednotek. Jestliže si uživatel zvolil zobrazení výšky ve stopách nebo rychlosti v uzlech, proběhne i tento přepočet. Dále je odstraněna navigační linie a zobrazena nová linie z aktuální pozice do cílového bodu. Pokud je vzdálenost k cílovému bodu menší než minimální potřebná vzdálenost k dosažení bodu z nastavení, je změněn cíl navigace na cílový bod nebo pomoci funkce *loadAxe()* načtena následující osa.

#### **Měřítko**

Pro lepší orientaci, především v režimu bez mapového podkladu, bylo do dolní části mapového pole přidáno také jednoduché měřítko. Měřítko se mění při každém pohybu v mapě, tedy pomocí metody *onCameraChange()*. Měřítko je vypočteno na základě rozlišení a velikosti displeje a současné úrovně zoomu v mapě. Samotný grafický prvek je zobrazen prostřednictvím 9-patch \*.png obrázku4. Nad tímto obrázkem je uveden číselný údaj v kilometrech.

<sup>4</sup> Škálovatelný \*.png obrázek s definovanými oblastmi, které nebudou měněny

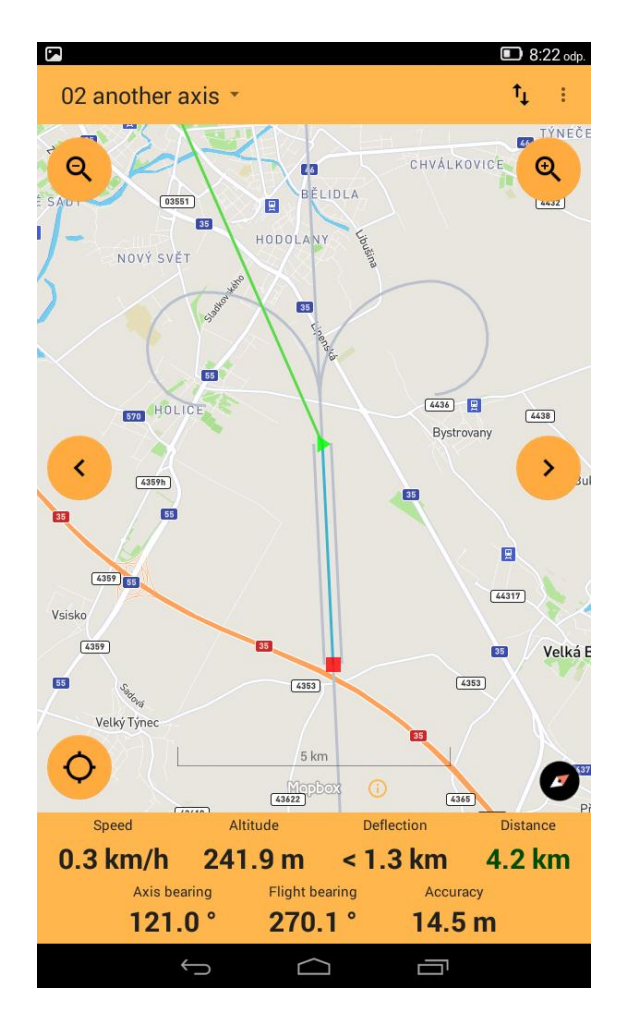

Obr. 13 Probíhající navigace.

### <span id="page-36-0"></span>**5.7 Metody výpočtů**

Všechny následující vzorce pro výpočet na zemském povrchu počítají pro zjednodušení se Zemí jako referenční koulí. Jako poloměr Země byla použita všeobecně přijímána vzdálenost 6371 km (Misra, Enge, 2006). Přehled a zpracování zákonů a vzorců pro výpočty na zemském povrchu zapracoval Chris Veness (2002) do programovacího jazyka JavaScript, z kterého autor bakalářské práce vycházel. Vzorce byly upraveny a převedeny do jazyka Java.

#### **Azimut dvou bodů**

Pro výpočet azimutu mezi dvěma body postačí znát jejich zeměpisnou šířku (φ) a zeměpisnou délku (λ). Počáteční bod má index 1 a koncový bod index 2. K výsledku je přičteno 180° z důvodu, aby výsledek byl v intervalu <0°;360°>. Tento vzorec vychází z Harvesinova zákona.

$$
\theta = \arctg\left(\frac{\sin(\lambda_2 - \lambda_1) \times \cos(\varphi_2)}{\sin(\varphi_2) \times \cos(\varphi_1) - \cos(\varphi_2) \times \sin(\varphi_1) \times \cos(\lambda_2 - \lambda_1)}\right) \tag{1}
$$

Azimut letové osy je nutno znát k zobrazení tohoto údaje v dolním panelu aplikace a pro další výpočty jako jsou prodloužené osy, zobrazení maximální přípustné tolerance nebo křivka pro otáčení letadla. Naopak směr pohybu není nutnou počítat, je již obsažen v GPS datech, respektive NMEA větě.

#### **Vzdálenost dvou bodů**

Pro výpočet vzdálenosti dvou bodů slouží v operačním systému Android metoda *distanceBetween()* třídy *Location*. Pro použití ve vzorci pro výpočet nejkratší vzdálenosti mezi bodem a přímkou bylo ovšem nutné vypočítat tuto vzdálenost pomocí vzorce. Je třeba znát zeměpisnou šířku (φ) a zeměpisnou délku (λ) dvou bodů a poloměr Země (R).

$$
d = \arccos(\sin(\varphi_1) \times \sin(\varphi_2) + \cos(\varphi_1) \times \cos(\varphi_2) \times \cos(\lambda_2 - \lambda_1)) \times R \quad (2)
$$

#### **Projekce bodu**

K projekci bodu je nutno znát počáteční polohu, resp. zeměpisnou šířku (φ) a zeměpisnou délku (λ), dále vzdálenost od tohoto bodu (d), poloměr Země (R) a azimut (θ). Počáteční bod má index 1 a promítaný bod index 2.

$$
\varphi_2 = \arcsin\left(\sin(\varphi_1) \times \cos\left(\frac{d}{R}\right) + \cos(\varphi_1) \times \sin\left(\frac{d}{R}\right) \times \cos(\theta)\right) \quad (3)
$$

$$
\lambda_2 = \lambda_2 + \arctg\left(\frac{\sin(\theta) \times \sin\left(\frac{d}{R}\right) \times \cos(\varphi_1)}{\cos\left(\frac{d}{R}\right) - \sin(\varphi_1) \times \sin(\varphi_2)}\right) \quad (4)
$$

Těchto vzorců je využito pro vykreslení prodloužených os, kdy je nejdříve vypočten azimut letové osy, poté promítnut bod z koncového bodu osy s tímto azimutem a vzdáleností podle nastavení uživatele. Stejným způsobem je promítnut i druhý bod z počátečního bodu osy, azimutem zmenšeným o 180° a stejnou vzdáleností. Nakonec jsou vykresleny dvě linie spojující první promítnutý bod s koncovým bodem letové osy a druhý promítnutý bod s počátečním bodem letové osy.

Krajní body linií zobrazující maximální přípustnou odchylku jsou vypočteny pomocí promítnutí čtyř bodů. První dva jsou promítnuty z počátečního bodu osy ve vzdáleností definované u této osy (maximální přípustná odchylka) a azimutu osy zmenšeném nebo zvětšeném o 90°. Stejným způsobem jsou promítnuty i body z koncového bodu letové osy. Nakonec jsou dva a dva body spojeny liniemi, tak aby tyto linie byly rovnoběžné s letovou osou.

#### **Nejkratší vzdálenost bodu a přímky**

Pro výpočet odchylky letounu od letové osy je nutné vypočítat nejkratší vzdálenost bodu a přímky. K tomuto je potřeba znát vzdálenost bodu, od kterého měříme vzdálenost (v tomto případě aktuální poloha) a počátečního bodu osy (d13), azimut mezi bodem, od kterého měříme vzdálenost a počátečním bodem osy  $(θ<sub>13</sub>)$ , azimut mezi počátečním bodem osy a koncovým bodem osy  $(\theta_{12})$  a poloměr Země (R).

$$
d_{xt} = \arcsin\left(\sin\left(\frac{d_{13}}{R}\right) \times \sin(\theta_{13} - \theta_{12})\right) \times R \quad (5)
$$

Podle toho jestli je výsledek menší nebo větší než 0, lze poznat, jestli leží bod nalevo nebo napravo od přímky. Přímka musí být orientována tak, aby počáteční bod ležel pod koncovým bodem. V závislosti na tom je u údaje odchylky zobrazena šipka ukazující, kterým směrem by měl letoun letět, aby se přiblížil letové ose.

#### **Pomocné křivky pro otáčení letadla**

Poloměr otočky letadla závisí na rychlosti, úhlu otáčky. S rostoucím úhlem stoupá také přetížení (Procházka, 2010). Úhel otáčky je pro každý letoun rozdílný, proto byla pro tuto aplikaci zvolena jin metoda, která je podobná metodě používané navigací IGI CCNS-5.

Pomocné křivky pro otáčení letadla jsou vypočteny s pomocí výše uvedených vzorců. Tyto křivky mají tvar půlkružnice o poloměru poloviny vzdálenosti mezi osami, na kterou navazuju čtvrtkružnice o poloměru celé vzdálenosti mezi osami. Tyto křivky jsou vykresleny dvě, na každé straně osy zrcadlově jedna. Jelikož knihovna MapBox nepodporuje vykreslování křivek, byly kružnice nahrazeny 360 úhelníky, resp. jejich částmi. Níže je zobrazen postup vykreslení těchto křivek (obr. 14).

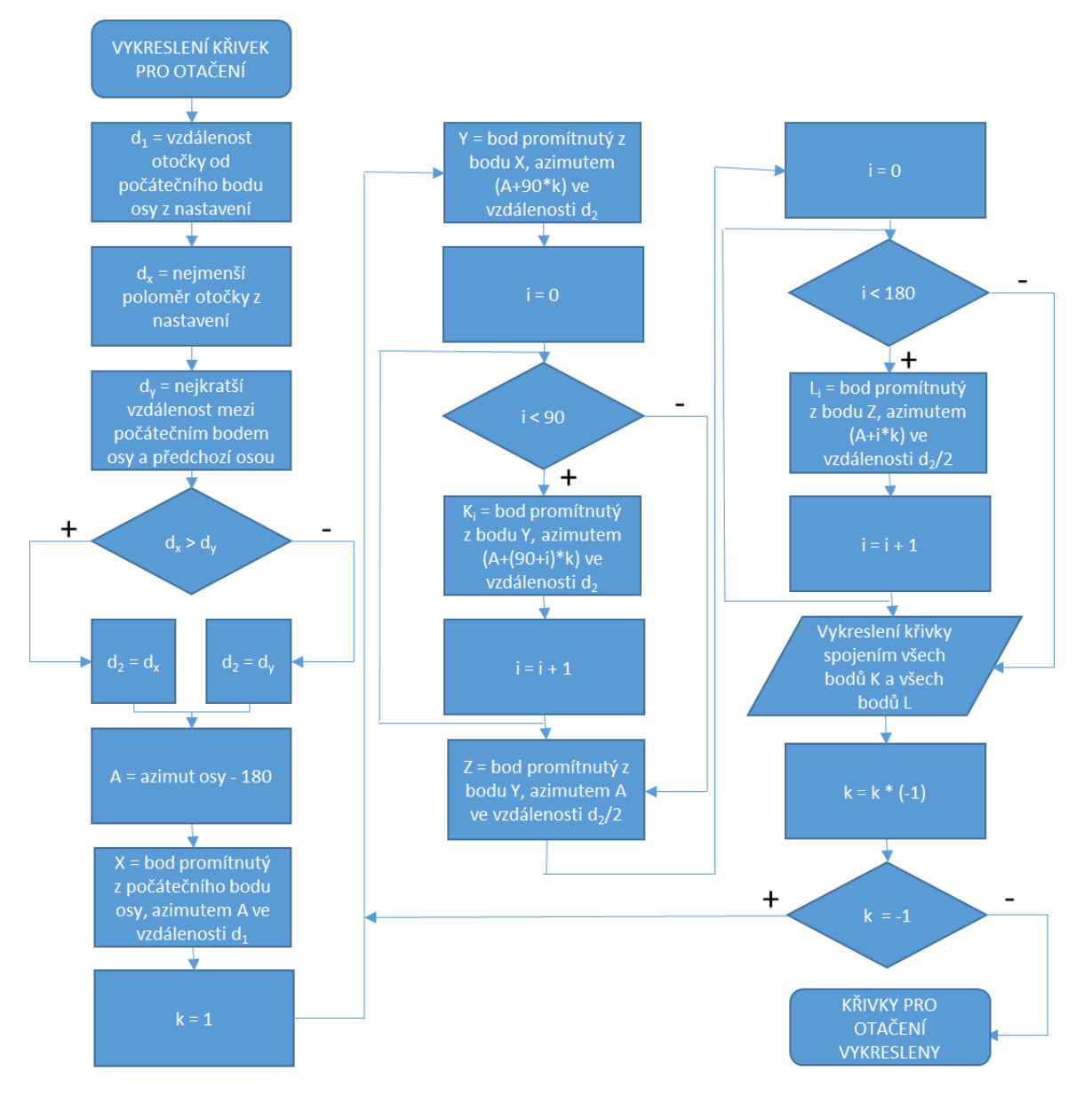

Obr. 14 Vývojový diagram vykreslení křivek pro otáčení letadla.

### <span id="page-39-0"></span>**5.8Získání polohy a zpracování NMEA zprávy**

Získání dat o poloze a zpracování zprávy NMEA z GPS přijímače řeší v operačním systému Android třída *Location*. Pro získání zeměpisné šířky slouží metoda *getLatitude()*, pro zeměpisnou délku pak *getLatitude()*. Přesnost GPS přijímače je dostupná přes metodu *getAccuracy()* a čas z GPS přijímače metodou *getTime()*. Problém nastal s použitím metody pro získání výšky *getAltitude()*, která ovšem nevrací nadmořskou výšku nad střední hladinou oceánu (MSL), ale výšku nad referenčním elipsoidem WGS84 (obr. 15). Tyto dvě hodnoty se liší průměrně o několik desítek metrů, na každém místě Země v závislosti na terénu jinak (Misra, Enge, 2011).

Proto musela být použita také třída *LocationManager* a její metoda *addNmeaListener()*, která zaznamenává příchozí NMEA věty. Pokud se jedná o větu GGA, je zpracována a z ní získána hodnota výšky MSL. Při testování vyšlo najevo, že některá zařízení jako například Lenovo Tab-A2 vykazují v tomto údaji chybu a namísto výšky MSL poskytují výšku nad elipsoidem WGS84. Jiná zařízení poskytují správnou výšku MSL. Tuto hodnotu tedy nešlo použít. Tento problém byl vyřešen použití jiného údaje z GGA věty, a to rozdílem výšek mezi MSL a WGS84. Tato hodnota je přičtena k údaji získanému metodou *getAltitude()*, což je dohromady výška MSL.

Třída *Location* obsahuje i jiné užitečné metody, jako *distanceTo()*, která vrací vzdálenost od zadaného bodu k aktuální pozici. Toho je v této aplikaci využito u navigace při výpočtu vzdálenosti do cíle.

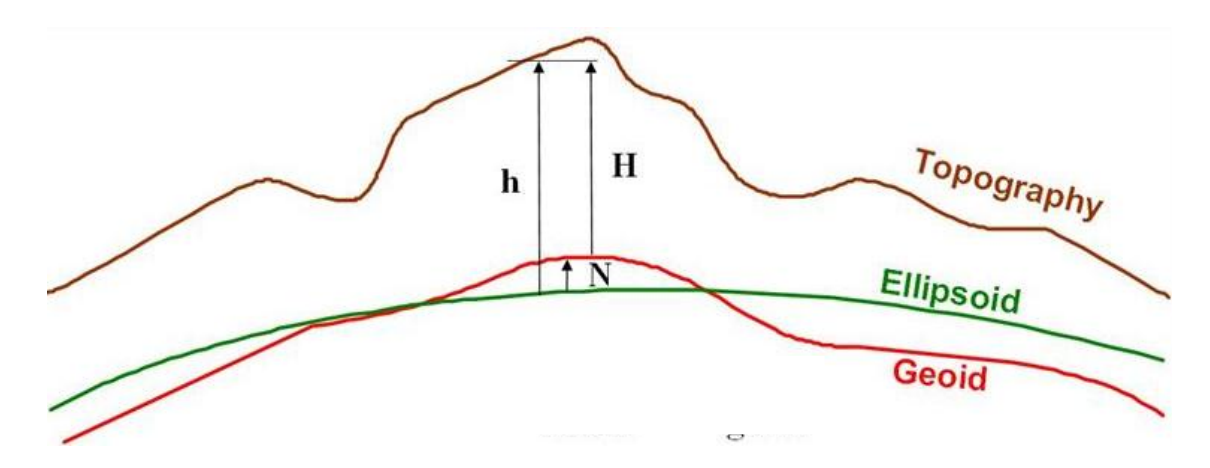

Obr. 15 Rozdíl mezi výškou MSL (Geoid), WGS84 (Elipsoid) a topografickou (Topography) (zdroj: http://nrcan.gc.ca).

### <span id="page-39-1"></span>**5.9Záznam trasy**

Pro potřeby post-processingu<sup>5</sup> je nutné připojit k nasnímaným fotografiím polohovou informaci. Nejjednodušším způsobem je propojení na základě času. Fotografie obsahuje EXIF informaci s časem pořízení. Ze záznamu trasy je pak připojena poloha bodu se stejným nebo nejbližším časem.

V případě, že je načten v aplikaci letový plán a rychlost letadla přesáhne minimální rychlost pro záznam trasy z nastavení, je zapnuto zaznamenávání trasy. V databázi je

<sup>5</sup> Následné zpracování dat

vytvořen nový záznam trasy s názvem skládajícím se z aktuálního data, času a názvu letového plánu. Poté jsou při každé změně polohy zaznamenány souřadnice, výška a GPS čas. Tyto údaje jsou ukládány do proměnné typu *ArrayList<Location>*. Z důvodu optimalizace jsou body do databáze ukládány najednou po 100 záznamech. Zaznamenávání se ukončí, pokud rychlost klesne pod minimální rychlost pro záznam nebo je opuštěna aktivita *MainActivity*. V tomtu případě jsou do databáze uloženy všechny dosud neuložené body.

Seznam záznamů trasy je dostupný přes menu volbou Tracklogs. Jedná se o aktivitu s názvem *TracklogActivity*. Seznam je zobrazen v komponentě *ListView*. Uživateli jsou zobrazeny názvy záznamů tras, jejich identifikace je uložena v proměnné. Seznam je získán pomocí tohoto SQL dotazu z databáze:

SELECT id, name FROM Tracklogs;

Pro export záznamu trasy do formátu \*.gpx uživatel klikne na záznam. Z databáze jsou pomocí tohoto dotazu získány všechny body daného záznamu trasy, přičemž otazník je nahrazen id konkrétního záznamu trasy.

SELECT id, lat, lon, ele, datetime FROM Tracklogs WHERE id join = ?;

Pokud je k dispozici úložiště dat a aplikace má právo do něj zapisovat, je vytvořen nový \*gpx soubor s názvem shodným se záznamem trasy. Jelikož formát \*.gpx používá značkovací jazyk XML, je pro zápis do souboru použita třída *XmlSerializer*. Postupně jsou zpracovány všechny body a jejich souřadnice, výška a čas jsou zapsány do souboru. Čas je z časového razítka (počet sekund od 1. 1. 1970) převeden do časového formátu XML bez zahrnutí časového pásma, je tedy uveden jako UTC. Po úspěšném zapsání všech bodů, je soubor uložen do složky Download pro stažené soubory. Obsah úložiště je obnoven, aby byl soubor ihned viditelný.

Pro vymazání záznamu trasy z databáze uživatel dlouze klikne na záznam a je dotázán, jestli chce záznam opravdu vymazat. Dále už se postupuje obdobně jako při výmazu letového plánu.

### <span id="page-40-0"></span>**5.10 Uživatelské nastavení**

Jak již bylo několikrát zmíněno, uživatel má možnost si některé části aplikace přizpůsobit podle svého uvážení. Je využito funkcionality *Shared Preferences*, umožňující ukládat hodnoty ve formě *key-value*. Do nastavení se uživatel dostane přes menu volbou Settings. Jedná se o aktivitu *SettingsActivity*. Nastavení je rozděleno do tří kategorií.

První částí je mapa a symbologie. Zde si uživatel může zvolit barvu a šířku linií. Jde o letové osy, prodloužené linie, navigační linii a linie maximální přípustné odchylky. Pro každý z těchto typů linii je možné zvolit vlastní barvu a šířku. Pokud by uživatel nechtěl některé linie vůbec zobrazovat, může zadat hodnotu šířky 0. Posledním údajem, který je možné v této části nastavit, je délka prodloužených os na každou stranu v kilometrech.

Druhou částí nastavení je navigace. Zde si může uživatel zvolit jednotku rychlosti (kilometry v hodině nebo uzly) a nadmořské výšky (metry nebo stopy). Dále jsou zde údaje pro řízení navigace. To je například vzdálenost letounu do cílového bodu, při které je navigace přepnuta na koncový bod osy nebo na další osu. Dalšími údaji jsou minimální rychlost pro zapnutí záznamu trasy, vzdálenost, ve které jsou zobrazeny křivky pro otáčení letadla, minimální poloměr otočky a úroveň přiblížení, na kterou je mapa přiblížena po dosažení počátečního bodu letové osy.

Poslední částí nastavení je GPS. Zde si uživatel vybere, který GPS přijímač bude používat. Podrobně jsou možnosti výběru GPS přijímačů popsány v kapitole 6.

Po návratu z nastavení na hlavní obrazovku (aktivita *MainActivity*), je znovu načteno mapové pole a letové osy, tak aby se změny v nastavení ihned projevily.

### <span id="page-41-0"></span>**5.11 Nápověda**

Nápověda je dostupná z menu pod volbou Help and About. Jde o aktivitu *HelpActivity*, která se skládá pouze z textového pole, kde je popsána funkčnost aplikace. Na konci textového pole je uveden autor aplikace a kontakt na něj.

V aktivitách *FlightActivity* a *TracklogActivity* jsou v dolním panelu umístěny také krátké popisy pro vysvětlení funkčnosti, protože těchto částí aplikace nemusí být pro nového uživatele intuitivní.

### <span id="page-41-1"></span>**5.12 Vlastní aktivity, třídy a metody**

V této kapitole jsou popsány pouze důležité aktivity, třídy a metody, které autor bakalářské práce sám vytvořil a v aplikaci je používá. Nejedná se tedy o kompletní seznam a nejsou zde ani třídy a metody z knihovny Android SDK nebo jiných připojených knihoven.

#### **Aktivity**

Výsledná aplikace této bakalářské práce obsahuje celkem pět aktivit. Popisem toho, co je to aktivita, se zabývá podkapitola 4.4 Základní části mobilní aplikace. Přehled aktivit a jejich popis následuje níže:

- *MainActivity* hlavní část celé aplikace. Aktivita je zobrazena při zapnutí aplikace, prohlížení mapy, navigaci i zobrazení letových os. Skládá se z panelu Action Bar, mapového pole s měřítkem, šesti tlačítek a dolního panelu s tabulkou obsahující letové údaje. V této aktivitě jsou použity všechny výpočty popsané v podkapitole 5.7 Metody výpočtů. Funkčnost aktivity je popsána v podkapitole 5.6 Navigace a mapa,
- *FlightActivity* slouží jako správa letových plánů, zprostředkovává ukládání do databáze a čtení z databáze. Skládá se z panelu Action Bar, seznamu letových plánů a dolního panelu se stručnou nápovědou. Aktivita je popsána v podkapitole 5.5 Správa letových plánů,
- *TracklogActivity* přehled záznamů trasy. Aktivita zprostředkovává čtení z databáze, export do souboru \*.gpx a jeho uložení do složky Download. Skládá se z panelu Action Bar, seznamu zaznamenaných tras a dolního panelu s krátkým popisem. Aktivita je popsána v podkapitole 5.9 Záznam trasy,
- *SettingsActivity* zpřístupňuje uživatelské nastavení. Načte soubor preferences.xml a další funkčnost již obstarává systém Android. Aktivita je popsána v podkapitole 5.10 Uživatelské nastavení,
- *HelpActivity* textová nápověda, popis a vysvětlení funkčnosti aplikace. Na konci je uveden autor aplikace a kontakt na něj. Aktivita je popsána v podkapitole 5.11 Nápověda.

### **Třídy**

Třída je pojem objektově orientovaného programování (OOP). Představuje skupinu objektů, které mají stejné vlastnosti. Objekt je jeden konkrétní reprezentant příslušné třídy. Pro různé objekty nabývají vlastnosti deklarované třídou různých hodnot. V této aplikaci byly vytvořeny vlastní třídy pro reprezentaci nejpoužívanějších objektů, přístup do databáze a k úpravě funkčnosti stávajících tříd (Lacko, 2015). Jde o tyto třídy:

- *Axis –* představuje letovou osu. Používá se jak při čtení nebo zápisu do databáze, tak i při zobrazení os na mapě. Jejími proměnnými jsou axis\_ID, flight\_ID, start lon, public, start lat, end lon, end lat, tolerance a name. Tyto proměnné reprezentují vlastnosti letové osy popsané v podkapitole 5.2 Letový plán a letové osy,
- *Flight –* představuje letový plán. Používá se při čtení nebo zápisu do databáze. Jejími proměnnými jsou flight\_ID a name. Tyto proměnné reprezentují vlastnosti letového plánu a jsou popsány v podkapitole 5.2 Letový plán a letové osy,
- *Point –* představuje bod záznamu trasy. Používá se při čtení nebo zápisu do databáze. Jejími proměnnými jsou point\_ID, tracklog\_ID, lat, lon, ele a datetime. Tyto proměnné reprezentují vlastnosti bodu a jsou popsány v podkapitole 5.9 Záznam trasy,
- *Tracklog –* představuje záznam trasy. Používá se při čtení nebo zápisu do databáze. Jejími proměnnými jsou tracklog\_ID a name. Tyto proměnné reprezentují vlastnosti bodu a jsou popsány v podkapitole 5.9 Záznam trasy,
- *DBHelper –* používá se při prvním spuštění aplikace. Obsahuje definici databázových tabulek a ukázkových dat. Při dalším spuštění se nepoužívá. Struktura databáze je popsána v podkapitole 5.3 Databázové uložení dat,
- *DBRepo – t*řída pro práci s databází. Proctřednictvím jejich metod se provádí čtení, zápis a mazání v databázi. Struktura databáze je popsána v podkapitole 5.3 Databázové uložení dat,
- *MyIterator –* upravuje funkčnost třídy ListIterator. Používá se při přepínání letových os, tak aby bylo možné přepínat osy vpřed i vzad a aby byl k dispozici údaj, jestli se jedná o první nebo poslední osu. Toto standartní funkčnost třídy ListIterator neumožňuje,
- *CustomSpinnerAdapter –* upravuje funkčnost třídy ArrayAdapter. Používá se pro zobrazení seznamu letových os v panelu Action Bar. Jde o upravený rozbalovací seznam použitelný v tomto panelu,
- *ScaledMapView –* rozšiřuje funkčnost třídy MapView z knihovny MapBox. Přidává do dolní části mapového pole, které při každém pohybu mapy aktualizuje.

#### **Metody**

Metoda je pojem OOP a je nositelem výkonných vlastností objektů. Jde v podstatě o funkce pracující nad proměnnými objektu. Zde jsou uvedeny nejdůležitější metody aktivity MainActivity použité v aplikaci:

- *bearingInRadians, bearingInDegrees* metoda, která vypočte z počátečního a koncového bodu jejich azimut,
- *pointFromBearingDistancePoint* ze zadaného bodu, azimutu a vzdálenosti vypočte souřadnice promítnutého bodu,
- *extendLine* z počátečního a koncového bodu letové osy a zadané vzdálenosti vypočte souřadnice bodů tvořících prodloužené osy,
- *xtkLines* z počátečního a koncového bodu letové osy a zadané maximální přípustné odchylky vypočte souřadnice bodů určujících linie maximální přípustné odchylky,
- *pointToLineDistance* vypočte nejkratší vzdálenost bodu a linie definované dvěma body,
- *loadAxe* zobrazí na mapě vybranou letovou osu včetně prodloužených os, linií maximální přípustné odchylky, počátečního a koncového bodu a křivek pro otáčení letadla,
- *showAllAxis* zobrazí přehled všech letových os jednoho letového plánu a zobrazí počáteční a koncové body těchto os,
- *changeDirection* změní směr osy, tj. zamění počáteční bod za koncový,
- *toggleGps* zkontroluje přístupnost funkcí polohy a aktivuje GPS přijímač,
- *enableLocation* zapne nebo vypne funkci sledování polohy, tj. posun pozice mapy s pohybem zařízení,
- *updateLocation* aktualizuje letové údaje a zaznamená aktuální bod pro záznam trasy, případně změní cíl navigace nebo přepne osu, pokud se uživatel přiblížil počátečnímu nebo koncovému bodu osy,
- *insertTracklog* vloží do databáze body záznamu trasy nebo vytvoří nový záznam trasy.

### <span id="page-43-0"></span>**5.13 Funkcionalita**

V této podkapitole je uveden stručný seznam funkčnosti, která je v aplikaci obsažena. Tento přehled slouží k rychlému shrnutí využití cílové aplikace.

Následuje přehled funkčnosti:

- správa a import letových plánů pro navigaci,
- zobrazení aktuální polohy a směru k cíli,
- zobrazení přehledu letových os,
- zobrazení letové osy,
- zobrazení doplňujících informací k letové ose:
	- prodloužené osy (tzv. Endless axis),
	- linie maximální přípustné tolerance (tzv. Tolerance lines),
	- křivky k otáčení letadla,
- navigace podél letových os,
- ruční a automatické přepínání letových os,
- změna směru letové osy,
- zobrazení letových dat a údajů z GPS přijímače k navigaci,
- záznam trasy,
- export do \*.gpx souboru,
- grafické měřítko,
- možnost práce off-line,
- možnost přizpůsobení vzhledu a funkčnosti aplikace,
- zobrazení nápovědy a popisu aplikace,
- možnost připojení různých GPS modulů.

### <span id="page-44-0"></span>**5.14 Testování**

Ověření funkčnosti bylo provedeno v několika krocích. Nejdříve probíhalo testování v Android emulátoru, což je virtuální zařízení s operačním systémem Android. Po implementaci polohových funkcí a práci se soubory pokračovalo testování na reálném zařízení, protože na emulátoru je simulace polohy a souborového systému obtížná.

Na reálných zařízeních bylo nejprve využito funkce simulovaných poloh a aplikace GPS Simulator, která simulovala pohyb po zadané trase. Tato aplikace však neumožňuje simulaci nadmořské výšky a směru pohybu. Proto bylo přistoupeno k dalšímu kroku.

Tím bylo testování v terénu. Po nastavení parametrů jako je nejnižší rychlost pro záznam trasy a vzdálenost pro přepnutí cíle navigování na malé hodnoty, byla aplikace otestována při pohybu pěšky a na kole. Pro dosažení vysokých rychlostí jako v letadle byla aplikace testována v autě a ve vlaku.

Posledním krokem bude ověření v reálném použití při leteckém snímkování. K tomu však v době odevzdání bakalářské práce ještě nedošlo.

Testování uživatelského rozhraní bylo provedeno na pěti smartphonech a třech tabletech s různými uhlopříčkami a rozlišeními displeje a s jinou verzí operačního systému Android.

Poznatky z testování byly průběžně vyhodnocovány a zahrnovány do funkčnosti aplikace.

## <span id="page-45-0"></span>**6 MOŽNOST PŘIPOJENÍ GPS PŘIJÍMAČE**

Vzhledem k potřebě přiřazování geografické polohy nasnímaným snímkům a co nejpřesnějšího dodržování letového plánu jsou kladeny vysoké požadavky na kvalitu a přesnost GPS přijímače. Ve většině případů není zabudovaný interní GPS přijímač příliš kvalitní a k letecké navigaci je nevhodný (Carlos, 2013). Proto je aplikace připravena také na použití externích GPS modulů. Zvolit GPS přijímač je v této aplikaci možné v uživatelském nastavení. Možnostem použití různých GPS přijímačů, jejich výhodám a nevýhodám, se věnuje tato kapitola.

### <span id="page-45-1"></span>**6.1Interní GPS přijímač**

Navigace pomocí zabudovaného GPS přijímače je pro uživatele nejjednodušší. Stačí v systému Android zapnout funkci polohy a vše je připraveno k používání.

Operační systém rozlišuje tři módy pro určování polohy:

- **Vysoká přesnost** použit je přijímač GPS a také zpřesnění určování polohy pomocí mobilní sítě či Wi-Fi,
- **Šetření baterie** v tomto případě je GPS vypnuta a zařízení zjišťuje svou polohu pouze pomocí mobilní sítě a Wi-Fi. Přesnost je velmi nízká. Jedinou výhodou tohoto režimu je nízká spotřeba energie a delší výdrž baterie,
- **Pouze zařízení** v tomto případě se k určení polohy použije pouze GPS přijímač.

Zkvalitnění příjmu signálu pomocí mobilních dat nebo Wi-Fi sítě lze dosáhnout také pomocí funkce A-GPS. Ta při studeném startu GPS přijímače stáhne z asistenčního centra data obsahující aktuální almanach a efemeridy.

V aplikaci vytvořené v rámci této bakalářské práce je výchozím GPS přijímačem právě interní GPS. Po zapnutí funkce aktuální polohy aplikace zkontroluje, jestli má práva na přístup k poloze uživatele. Jestliže ano, kontroluje se, zda je zapnut GPS přijímač. Pokud ne je uživateli zobrazeno nastavení operačního systému Android v sekci Moje poloha. Po zapnutí GPS přijímače může být zobrazena aktuální poloha.

Výhodou použití interního GPS přijímače je jeho dostupnost ve většině dnešních Android zařízení. Nespornou výhodou je také uživatelská přívětivost a jednoduchost tohoto řešení.

Naopak mezi nevýhody patří povětšinou nízká kvalita GPS čipu. Fixace polohy trvá dlouho a v nepříznivých podmínkách nemusí být poloha vůbec zafixována. S tímto problémem by v letectví neměl být problém. Vážnějším problémem je nízká přesnost těchto GPS čipů. Zvláště v souřadnici Z (určení nadmořské výšky) bývají interní GPS velmi nepřesné. Jelikož je přesné určení geografické polohy snímku pro fotogrammetrické použití velmi důležité, jedná se o velký problém. Také při samotné navigaci při vysoké rychlosti je vysoká přesnost a minimální množství chyb velmi žádoucí.

Proto je možné označit použití interního GPS přijímače v této aplikaci jako záložní řešení nebo krajní možnost (Carlos, 2013).

### <span id="page-45-2"></span>**6.2 Bluetooth GPS modul**

Možností, jak zajistit přesnější určení polohy na zařízení Android, je použití externích GPS modulů. Jednou z možností je Bluetooth GPS modul. Jedná se o samostatné zařízení složené většinou z GPS přijímače a Bluetooth vysílače, sloužícího k odesílání GPS dat do jiného zařízení. Takový modul bývá napájen pomocí baterie (obr. 16).

Operační systém Android nemá zabudovanou žádnou funkčnost pro připojení a používání externích GPS modulů. Proto je jejich použití závislé na nainstalované aplikaci. Nastavení používání GPS modulu není proto příliš uživatelsky přívětivé.

Prvním krokem k používání externího GPS přijímače je aktivace vývojářského režimu v operačním systému Android. V nastavení zařízení se přes volbu O zařízení uživatel dostane k údaji Číslo sestavení. Pro aktivaci vývojářského režimu je potřeba sedmkrát poklepat na tento údaj. Poté se objeví informace, že byl režim vývojář aktivován. V menu se objeví nová položka s názvem Pro vývojáře. Pod ní se mimo jiné nachází volba Povolit simulované polohy. Díky povoleným simulovaným polohám mohou aplikace nastavit polohu zařízení na jinou pozici, než je pozice podle interního GPS přijímače.

Dalším krokem je spárování Android zařízení s Bluetooth GPS modulem. To způsobí povolení výměny dat mezi těmito dvěma spárovanými zařízeními. Pak může Bluetooth GPS modul začít posílat NMEA zprávy do Android zařízení. Aplikace, která podporuje připojení externího Bluetooth GPS přijímače, tyto věty zpracovává a nastavuje simulovanou polohu na pozici z Bluetooth GPS přijímače. Pro tuto funkčnost není potřeba mít aktivovanou funkci polohy, tedy zapnutý interní GPS přijímač.

V aplikaci vytvořené v rámci této bakalářské práce autor využil již hotové a volně dostupné aplikace vytvořené jinými vývojáři. Konkrétně jde o aplikaci s názvem Bluetooth GPS. Pokud uživatel v nastavení zvolí používání Bluetooth GPS přijímače, zkontroluje se, jestli je aplikace Bluetooth GPS nainstalována. Pokud není, je otevřen Obchod Play s touto aplikací a uživatel vyzván k instalaci.

Po aktivaci funkce zobrazení aktuální polohy je znovu kontrolováno, jestli je aplikace Bluetooth GPS nainstalována. Dále se kontroluje, jestli již aplikace běží. Jestliže ne, je aplikace spuštěna a uživatel vyzván k připojení a zapnutí Bluetooth GPS modulu. Jestli vše proběhlo v pořádku, může od této chvíle uživatel používat aplikaci s připojeným Bluetooth GPS modulem bez jakýchkoliv omezení.

Výhodou tohoto řešení je řádově vyšší přesnost, menší množství chyb v poloze a rychlejší start. Data získaná z externího modulu jsou již plně využitelné pro fotogrammetrické potřeby.

Nevýhodou tohoto řešení je jeho technická náročnost. Je nutné, aby byl uživatel poměrně technicky zdatný. U některých modulů je nevýhodou také nízká obnovovací frekvence. Uživatel již musí mít některé znalosti a být technicky zdatný. Spotřeba energie je sice snížena díky nepoužívání interního GPS přijímače, ale zvýšena o aktivované připojení Bluetooth. Toto je možné vyřešit současným napájením obou přístrojů ze sítě (Pawlowicz, 2010).

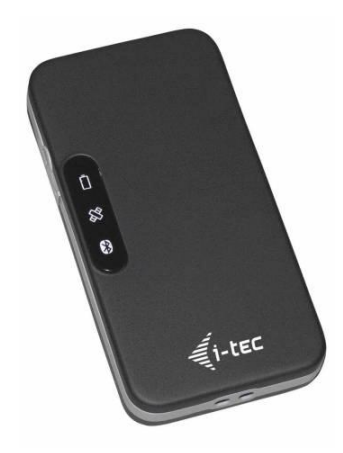

Obr. 16 Bluetooth GPS modul (zdroj: http://alave.cz).

### <span id="page-47-0"></span>**6.3 USB GPS modul**

Jinou možností zpřesnění polohy je použití GPS modulu připojeného přes rozhraní USB. Tyto moduly nebývají samostatně napájené, energii získávají z USB portu. Přenos dat z externího zařízení do zařízení Android probíhá přes sériový protokol RS-232.

Podmínkou používání externího GPS modulu je stejně jako v předchozím případě aktivovaný vývojářský režim a povolené simulované polohy. Navíc musí zařízení podporovat využívání USB portu i jako hostitelské zařízení, tzv. USB OTG.

Pokud zařízení tyto podmínky splňuje, je možné použít aplikaci podporující připojení USB GPS modulu. Zde je nutné nastavit správnou přenosovou rychlost (4800 nebo 9600 baud) dle specifikace konkrétního GPS modulu.

V aplikaci vytvořené v rámci této bakalářské práce autor využil již hotové a volně dostupné aplikace vytvořené jinými vývojáři. Jde o aplikaci s názvem You Are Here GPS. Pokud uživatel v nastavení zvolí používání USB GPS přijímače, zkontroluje se, jestli je aplikace You Are Here GPS nainstalována. Dále se postupuje obdobně jako u Bluetooth GPS modulu.

Výhodou tohoto řešení je řádově vyšší přesnost, menší množství chyb v poloze, rychlejší start a vysoká přenosová rychlost. Data získaná z externího modulu jsou plně využitelná pro fotogrammetrické potřeby (Using an external USB GPS with Android devices (or Laptops), 2014).

Nevýhody jsou podobné jako u BlueTooth modulu a navíc má většina Android zařízení jen jeden USB port. Proto není možné zároveň zařízení nabíjet a přijímat USB data.

Řešením je použití speciální redukce k současnému napájení a příjmu dat. Ta má mezi čtvrtým a pátým pinem USB portu rezistor (obr. 17). Zařízení rozpozná podle velikosti odporu, zda je připojena nabíječka, USB OTG zařízení nebo například sluchátka. Bohužel jsou hodnoty odporu pro každého výrobce, někdy i pro každé zařízení téhož výrobce, různé. Zařízení Sony používají rezistory s odporem 100kΩ, zařízení Samsung 40kΩ. Pro zařízení Lenovo, které se používá na Katedře geoinformatiky Univerzity Palackého, se tato hodnota nepodařila zjistit a současné napájení a příjem dat zprovoznit.

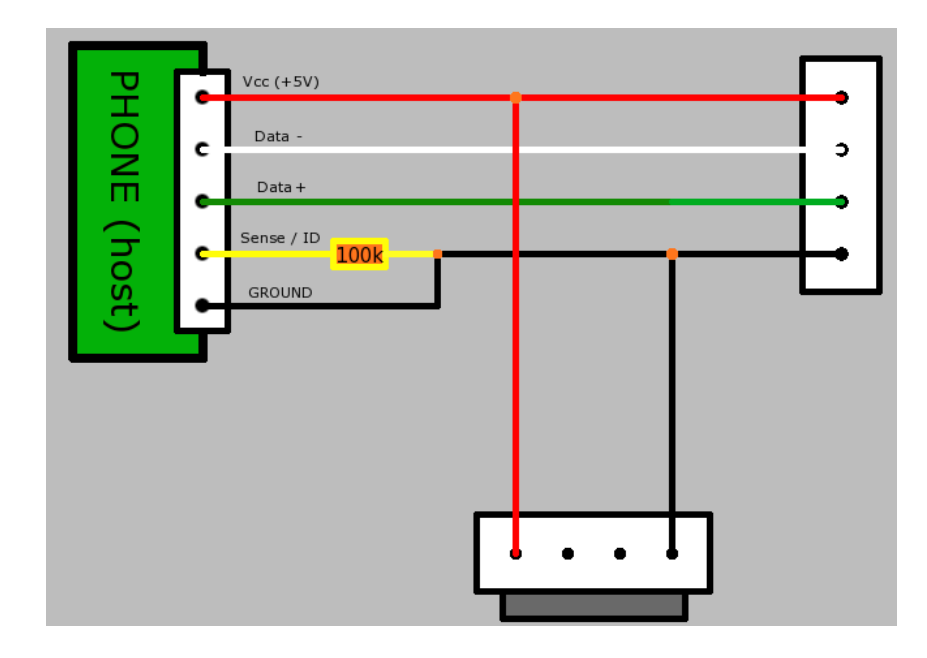

Obr. 17 Schéma připojení GPS USB modulu (vpravo) s napájením (dole) k Android zařízení (vlevo) (zdroj: http://sites.google.com/site/sonicboomworld).

## <span id="page-48-0"></span>**7 VÝSLEDKY**

Nejdůležitějším výsledkem této bakalářské práce je mobilní aplikace "Aerial survey navigation". Aplikace byla vyvinuta pro operační systém Android a je dostupná široké veřejnosti ke stažení a instalaci v obchodě Google Play. Instalační soubor, projekt vývojového prostředí Android Studio včetně programového kódu jsou také součástí přiloženého CD (příloha 1).

K dosažení všech cílů práce bylo nejprve potřeba provést analýzu. Autor na základě rešerše literatury s přihlédnutím k poznatkům vedoucího bakalářské práce z praxe a srovnání dostupných řešení zanalyzoval, jak by měla výsledná aplikace fungovat a jakým způsobem navigace snímkového letu probíhá. V průběhu vývoje mobilní aplikace pak byla tato analýza postupně upravována a doplňována. Autor sestavil seznam požadavků na základní funkčnost výsledné aplikace:

- Tvorba letu a souvisejících letových os
- Zobrazení aktuální polohy
- Zobrazení letové osy
- Navigace podél letové osy
- Přepínání letových os
- Zobrazení navigačních údajů
- Záznam trasy
- Zobrazení nápovědy

Při vývoji aplikace autor vybral a použil matematické zákony a rovnice potřebné k výpočtům při navigaci snímkového letu. Jedná se o výpočty vzdáleností a úhlů na zemském povrchu. Vše je počítáno na ortodromě. Země je pro tyto potřeby nahrazena referenční koulí, což pro výpočty relativně krátkých vzdáleností dostačuje. Tyto rovnice byly upraveny a převedeny do programovacího jazyku Java a použity jako metody pro výpočet navigačních údajů a vizualizaci letových os a dalších doplňujících informací. Jejich podrobný popis je uveden v kapitole 5.6 Metody výpočtů. V aplikaci jsou použity v různých obměnách a kombinacích tyto rovnice:

- Azimut mezi dvěma body
- Vzdálenost dvou bodů
- Projekce bodu
- Nejkratší vzdálenost bodu a přímky

Pro zajištění přesné navigace a kvalitní výsledek snímkového letu autor analyzoval možnosti připojení různých GPS přijímačů použitelných v mobilní aplikaci Android. Jejich podporu zahrnul do výsledné aplikace. Zahrnuty byly tyto tři možnosti:

- Interní GPS přijímač
- Bluetooth GPS modul
- USB GPS modul

Na základě těchto analýz autor přistoupil k samotné tvorbě aplikace "Aerial survey navigation". Postup vývoje celé aplikace je popsán v kapitole 5 Aplikace Aerial survey navigation. Výsledná aplikace umožňuje provádět tyto činnosti:

- správa a import letových plánů pro navigaci,
- zobrazení aktuální polohy a směru k cíli,
- zobrazení přehledu letových os,
- zobrazení letové osy,
	- zobrazení doplňujících informací k letové ose:
		- prodloužené osy (tzv. Endless axis),
		- linie maximální přípustné tolerance (tzv. Tolerance lines),
		- křivky k otáčení letadla,
- navigace podél letových os,
- ruční a automatické přepínání letových os,
- změna směru letové osy,
- zobrazení letových dat a údajů z GPS přijímače k navigaci,
- záznam trasy,
- export do \*.gpx souboru,
- grafické měřítko,
- možnost práce off-line,
- možnost přizpůsobení vzhledu a funkčnosti aplikace,
- zobrazení nápovědy a popisu aplikace,
- možnost připojení různých GPS modulů.

Aplikace byla testována v průběhu tvorby na virtuálním emulátoru s operačním systémem Android. Ověření funkčnosti mapových funkcí proběhlo na zařízení Lenovo TAB-A2 s využitím aplikace GPS Simulator. Testování kompletní aplikace probíhalo na několika zařízeních při navigaci pěšky, na kole, autem a ve vlaku.

V rámci textové části práce byla vytvořena rešerše shrnující starší práce a vědecké publikace věnující se problematice navigace v mobilních aplikacích a leteckému snímkování. V kapitole 4 Vývoj mobilní navigační aplikace autor popisuje informace o vývoji mobilních aplikací a to s důrazem na mapovou funkčnost. V kapitole 6 Možnost připojení GPS přijímače popisuje možnosti použití různých GPS zařízení na zařízeních s operačním systémem Android.

Pro prezentační účely byl vytvořen poster formátu A2 ukazující funkčnost a možnosti aplikace. Tento poster je přílohou této práce (příloha 2) a v elektronické formě je dostupný z webových stránek o této práci.

Nakonec byla vytvořena prezentace bakalářské práce formou webové stránky. Obsahuje stručný popis bakalářské práce, včetně použitých metod, výsledků, odkazu na stažení aplikace a odkazu na stažení textu práce. Tato webová prezentace je dostupná z oficiálních stránek Katedry geoinformatiky Univerzity Palackého.

### <span id="page-50-0"></span>**8 DISKUZE**

Cílem bakalářské práce bylo navrhnout a vytvořit mobilní navigační aplikaci pro fotogrammetrické letecké snímkování. Platformou, pro kterou byla aplikace vyvinuta, byl zvolen operačním systém Android a to jednak z důvodu největšího rozšíření na trhu, a také proto, že aplikace byla primárně vyvíjena pro použití na Katedře geoinformatiky Univerzity Palackého, která pro navigaci snímkových letů používá tablet s operačním systémem Android. Tento systém umožňuje také pohodlnou práci s polohovými údaji.

Samotné tvorbě aplikace předcházelo nezbytné studium problematiky a osvojení si programovacího jazyka Java, značkovacího jazyka XML a problematiky navigace na mobilních zařízeních. Jako vývojové prostředí byl zvolen software Android Studio, který je oficiálním vývojovým prostředím pro operační systém Android. Jeho ovládání je intuitivní a velmi usnadňovalo vývoj aplikace, mj. díky zabudované technologii IntelliSense, která automaticky doplňuje programový kód.

Pro mapovou část aplikace chtěl autor původně použít knihovnu GoogleMaps API for Android, která je velmi propracovaná a nabízí všechny potřebné funkce pro vývoj mapové aplikace. Po nastudování licenčních podmínek bylo bohužel zjištěno, že použití této knihovny pro real-time navigaci není povoleno. Následovalo rozhodování, kterou jinou knihovnu pro mapovou část použít. V úvahu připadala volně dostupná řešení podporující real-time navigaci. Konkrétně HERE Maps SDK, osmdroid a MapBox Android SDK. HERE Maps SDK značně omezuje funkčnost volně dostupné verze. Nakonec byla zvolena knihovna MapBox Android SDK, která nabízí největší funkčnost a jen minimální omezení oproti prémiové verzi.

Další problematickou částí je využívání externích GPS modulů. Jedná se o velmi náročnou problematiku, neboť operační systém Android nepodporuje využívání externích GPS přijímačů. Zároveň je ale přesnost zabudované GPS ve většině případů pro fotogrammetrické letecké snímkování nedostatečná. Z tohoto důvodu nešlo opomenout zahrnutí této funkčnosti do aplikace. Protože příjem a zpracování GPS signálu z externích zařízení a jeho použití aplikací je velmi náročné a k zakomponování do této aplikace by bylo potřeba přibližně tolik času jako k vytvoření celé aplikace, byl zvolen kompromis. Tím je použití aplikací třetích stran, které jsou spouštěny z navigační aplikace. Nejedná se o plně komfortní řešení, ale pro potřeby této aplikace by mělo postačovat.

Celkově hodnotí autor funkcionalitu aplikace jako dostatečnou. Avšak uživatelské rozhraní nebo některé funkce nejsou příliš intuitivní. To lze z části připsat malé zkušenosti autora s vývojem mobilních aplikací. Vývoj těchto aplikací je v mnoha aspektech rozdílný oproti vývoji software pro počítače, s kterým má autor větší zkušenosti. Jednalo se o první mobilní aplikaci, kterou autor vyvíjel, a proto nebylo možné držet se všech moderních trendů ve vývoji. Rezervy se vyskytují v uživatelském prostředí, které by se mohlo více přiblížit specifikaci Material design. Další potenciál je v predikci trajektorie letu, což je užitečná funkce při otáčení letadla. Ze zaznamenané trasy by mohly být odfiltrovány extrémní hodnoty a pomocí pokročilých metod průměrování předpověděna trajektorie letu. Jiná možnost rozvoje aplikace je v nahrávání letových os, které by bylo možné zadávat i pomocí formuláře, mapy nebo přenášet přímo z desktopu např. pomocí FTP serveru.

Jiným možným rozšířením by bylo vytvoření verze i pro operační systémy iOS a mobilní verze Windows. V současné době neexistuje žádný použitelný nástroj pro konverzi mezi platformami. Toto rozšíření by tak znamenalo zopakovat celý vývoj aplikace v jiném vývojovém prostředí pro odlišný operační systém.

## <span id="page-51-0"></span>**9 ZÁVĚR**

Cílem bakalářské práce bylo vytvořit navigační aplikaci pro potřeby leteckého fotogrammetrického snímkování. Samotné tvorbě předcházela rešerše na téma mobilní navigační aplikace. Na základě poznatků autor analyzoval potřebnou funkčnost navigační aplikace, která byla nutná k vytvoření mobilní aplikace určené k navigaci letadel provádějících letecké fotogrammetrické snímkování.

Rešerše proběhla ze zahraničních publikací, ale i z domácích akademických prací. Mobilním operačním systémem, pro který se aplikace vyvíjela, byl Android. Z toho vyplynula nutnost seznámení se autora s tímto prostředím, naučení se programovacího jazyka Java a prohloubení znalostí v značkovacím jazyce XML. Vývojovým prostředím pro tvorbu aplikace byl software Android Studio, které je oficiálním vývojovým prostředím společnosti Google, která zaštiťuje vývoj operačního systému Android.

Pro mapovou a navigační funkčnost nebyly základní funkce systému Android dostačující, proto bylo rozhodnuto, že k realizaci této funkčnosti autor použije rozšiřující knihovnu Mapbox Android SDK.

Praktická část bakalářské práce, tedy vývoj aplikace, byla časově nejnáročnější částí práce. Vedle funkčnosti aplikace, bylo navrhnuto a vytvořeno také grafické uživatelské rozhraní.

To bylo s celou aplikací průběžně testováno na různých Android zařízeních s rozdílnou velikostí displeje a různými verzemi operačního systému Android. Finální verze aplikace byla otestována v terénu.

Velmi důležitou součástí bylo pochopení principů navigace leteckých fotogrammetrických letů a uplatnění těchto teoretických poznatků v praxi při vývoji aplikace. Navigace byla uzpůsobena podmínkám mobilních zařízení. Pro výpočty navigačních a letových údajů bylo využito matematických rovnic pro výpočet vzdáleností a úhlů na zemském povrchu.

Při prvním spuštění aplikace je nezbytné, aby bylo mobilní zařízení připojené k internetu. Při dalším používání však již může aplikace s vypnutým zobrazením mapového podkladu pracovat off-line. Mapový podklad je k dispozici pouze při dostupném připojení k internetu.

Pro účely distribuce aplikace byl autorem založen vývojářský účet v obchodě Google Play. Tam autor nahrál výslednou verzi aplikace. Ta je k dispozici všem uživatelům ke stažení zdarma pod názvem "Aerial survey navigation". V obchodě Google Play je také možnost aplikaci ohodnotit, popřípadě zaslat připomínky. Této možnosti však v době dokončení bakalářské práce ještě nikdo nevyužil.

Výsledná aplikace bude sloužit pracovníkům a pilotům, kteří provádějí letecké fotogrammetrické snímkování. Své využití najde především v malých firmách a akademických institucích, které nemají k dispozici profesionální jednoúčelové navigační zařízení pro tyto lety.

Textová část práce může posloužit dalším vývojářům, kteří budou vyvíjet navigační mobilní aplikace jako inspirace při vývoji nebo jako dokumentace k vytvořené aplikaci.

## **POUŽITÁ LITERATURA A INFORMAČNÍ ZDROJE**

AMAL, Raj W. Learning Android Google Maps. 1. Birmingham: Packt Publishing, 2015. ISBN 978-1-84969-887-0.

BURTON, Michael. a Donn. FELKER. Android application development for dummies. 2nd ed. Hoboken, NJ: Wiley Pub., c2012.

CANS, Pascal a Justin WARNER. Android Color Picker aka AmbilWarna library ("Pick a Color" in Indonesian). GitHub [online]. 2017 [cit. 2017-03-19]. Dostupné z: https://github.com/yukuku/ambilwarna

CARLOS, S. How to Improve GPS Signal on Android. Droid Lessons [online]. 2013 [cit. 2017-04-09]. Dostupné z: http://droidlessons.com/how-to-improve-gps-signal-onandroid/

Cordova a Sencha Touch aneb mobilní aplikace pomocí webových technologií. Zdroják.cz [online]. 2014 [cit. 2017-04-20]. Dostupné z: http://www.zdrojak.cz/clanky/cordova-senchatouch-mobilni-aplikace/

FARRELL, James L. Integrated aircraft navigation. New York: Academic Press, 1976. ISBN 978-0122497506.

FLOYD F. SABINS. Remote sensing: principles and interpretation. 3rd ed. Long Grove, Ill: Waveland Press, 2007. ISBN 9781577665076.

GRAHAM, Ron a Alexander. KOH. Digital aerial survey: theory and practice. Boca Raton, FL: CRC Press/Whittles Pub., c2002. ISBN 978-0849316012.

HINDY, Joe. 10 navigation applications. Android Authority [online]. 2016 [cit. 2017-04- 01]. Dostupné z: http://www.androidauthority.com/best-gps-app-and-navigation-appfor-android-357870/

HOFMANN-WELLENHOF, B., Herbert. LICHTENEGGER a Elmar. WASLE. GNSS--global navigation satellite systems: GPS, GLONASS, Galileo, and more. New York: Springer, c2008. ISBN 978-3-211-73012-6.

How can I get General Aviation flight data on smartphone and/or tablet? Aviation Stack Exchange [online]. 2016 [cit. 2017-04-09]. Dostupné z: https://aviation.stackexchange.com/questions/26045/how-can-i-get-general-aviationflight-data-on-smartphone-and-or-tablet

CHEN, L.-C., Y.-C. LAI, Y.-H. YEH, J.-W. LIN, C.-N. LAI, H.-C. WENG, Ling PEI a Zhengjun LIU. Enhanced Mechanisms for Navigation and Tracking Services in Smart Phones. Journal of Applied Research and Technology [online]. 2013, vol. 11, issue 2, s.

196-229 [cit. 2017-03-10]. DOI: 10.4018/978-1-4666-1827-5.ch008. Dostupné z: http://www.revistas.unam.mx/index.php/jart/article/view/40833 Jak fungují mapové prohlížecí služby. Geoportál Praha [online]. 2013 [cit. 2017-02-11]. Dostupné z: http://www.geoportalpraha.cz/cs/clanek/163/jak-funguji-mapoveprohlizeci-sluzby

KADLEC, Václav. Agilní programování: metodiky efektivního vývoje softwaru. Brno: Computer Press, 2004. ISBN 9788025103425.

LACKO, Ľuboslav. Vývoj aplikací pro Android. Brno: Computer Press, 2015. ISBN 9788025143476.

MapBox Android SDK. MapBox [online]. 2017 [cit. 2017-03-20]. Dostupné z: https://www.mapbox.com/android-sdk/

Maps Google. Play Store [online]. 2017 [cit. 2017-03-25]. Dostupné z: https://play.google.com/store/apps/details?id=com.google.android.apps.maps

Mapy.cz. Seznam.cz [online]. 2017 [cit. 2017-03-26]. Dostupné z: https://napoveda.seznam.cz/cz/aplikace/aplikace-mapy/aplikace-mapy-vlastnostifunkce/

MIKHAIL, Edward M., James S. BETHEL a J. Chris. MCGLONE. Introduction to modern photogrammetry. Chichester: Wiley, c2001. ISBN 0471309249.

MISRA, Pratap a Per ENGE. Global positioning system: signals, measurements, and performance. Rev. 2nd ed. Lincoln, Mass: Ganga-Jamuna Press, 2011. ISBN 9780970954428.

MOURIKIS, Anastasios I. a Stergios I. ROUMELIOTIS. A Multi-State Constraint Kalman Filter for Vision-aided Inertial Navigation. In: Proceedings 2007 IEEE International Conference on Robotics and Automation [online]. IEEE, 2007, s. 3565-3572 [cit. 2017- 04-18]. DOI: 10.1109/ROBOT.2007.364024. ISBN 1-4244-0602-1. ISSN 1050-4729. Dostupné z: http://ieeexplore.ieee.org/document/4209642/

PAWLOWICZ, Leszek. Why Use An External Bluetooth GPS Receiver With An Android Phone? AndroGeoid [online]. 2010 [cit. 2017-04-09]. Dostupné z: http://androgeoid.com/2010/09/why-use-an-external-bluetooth-gps-receiver-with-anandroid-phone/

Plans and pricing. MapBox [online]. 2017 [cit. 2017-03-20]. Dostupné z: https://www.mapbox.com/pricing/

PROCHÁZKA, Jan. Počítání: letadlo v zatáčce. Letiště Znojmo [online]. 2010 [cit. 2017- 03-29]. Dostupné z: http://www.lkzn.cz/teorie/leteckaTechnika/vypoctyVzatacce.html SELBY, Richard W. Software engineering: Barry W. Boehm's lifetime contributions to software development, management, and research. Hoboken, N.J.: IEEE Computer Society, c2007. ISBN 978-0-470-14873-0.

SESSA, Carlos. 50 Android hacks. Shelter Island, N.Y.: Manning Publications Co., c2013. ISBN 1617290564.

SCHWARZ K.P., CHAPMAN M.A., CANNON M.E., Gong P. An integrated INS/GPS approach to the georeferencing of remotely sensed data. Photogrammetric Engineering & Remote Sensing, 1993. Vol 59 (11): 1667-1674.

Smartphone sales in 2016. The Verge [online]. 2017 [cit. 2017-04-05]. Dostupné z: http://www.theverge.com/2017/2/16/14634656/android-ios-market-shareblackberry-2016

STEINER, Ivo a Jiří ČERNÝ. GPS od A do Z. 4., aktualiz. vyd. Praha: eNav, 2006. ISBN 80-239-7516-1.

ŠARATA, Jan. Pokročilé prostorové vyhledávání v mobilních GIS aplikacích. Olomouc, 2015. Diplomová práce. Univerzita Palackého Olomouc.

ŠEBESTA, Jiří. Globální navigační systémy. Brno: Vysoké učení technické v Brně, Fakulta elektrotechniky a komunikačních technologií, Ústav radioelektroniky, 2012. ISBN 978-80-214-4500-0.

VENESS, Chris. Calculate distance, bearing and more between Latitude/Longitude points. Movable Type Scripts [online]. 2002 [cit. 2017-04-19]. Dostupné z: http://www.movable-type.co.uk/scripts/latlong.html

Using an external USB GPS with Android devices (or Laptops). Maps&maps [online]. 2014 [cit. 2017-04-11]. Dostupné z: http://mapsnmaps.blogspot.cz/2014/02/usingexternal-usb-gps-with-android.html

# **PŘÍLOHY**

## **SEZNAM PŘÍLOH**

#### **Volné přílohy**

Příloha 1 CD Příloha 2 Poster

#### **Popis struktury CD**

Adresáře: Text\_Prace – obsahuje text práce ve formátu \*.pdf

Android\_Aplikace – obsahuje mobilní aplikaci ve formátu \*.apk

Android\_Projekt – obsahuje projekt aplikace ze software Android Studio včetně programového kódu, doplňkových a grafických souborů

WEB – obsahuje webové stránky vytvořené v rámci bakalářské práce

POSTER – obsahuje poster vytvořený v rámci bakalářské práce ve formátu \*.pdf